**Общество с ограниченной ответственностью «ЛАЗЕРТАГ»**

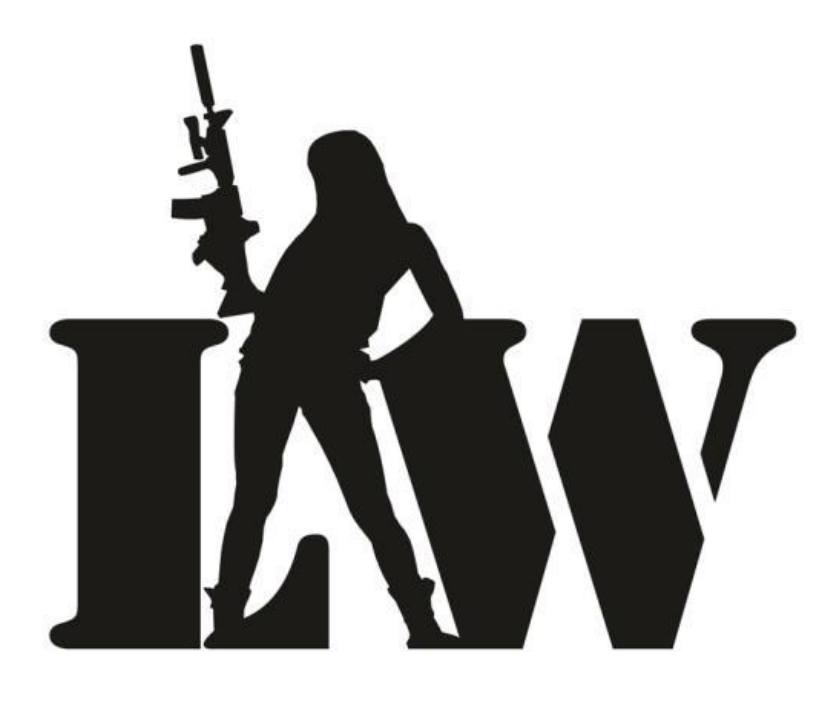

**МОБИЛЬНОЕ ПРИЛОЖЕНИЕ НАСТРОЙКИ ИГРОВЫХ ПАРАМЕТРОВ ЛАЗЕРТАГ-ОБОРУДОВАНИЯ «LASERTAG CONFIGURATOR»**

> СМОЛЕНСК 2015

### **АННОТАЦИЯ**

Руководство предназначено для самостоятельного изучения работы с мобильным приложением настройки игровых параметров лазертаг-оборудования «LASERTAG CONFIGURATOR». В Руководстве описано создание персонажей, пресетов, настройка игровых параметров и запись их в игровые комплекты. Также в Руководстве описано формирование игровой статистики, ее сохранение, вывод на печать и публикация в социальную сеть.

Многочисленные иллюстрации делают Руководство доступным не только для профессионалов, но и для начинающих пользователей.

Данное Руководство (или его часть) без предварительного получения письменного разрешения ООО «ЛАЗЕРТАГ» не может быть подвергнуто копированию, фотокопированию, репродуцированию, переводу или переносу на любые носители.

Copyright © ООО «ЛАЗЕРТАГ», 2015. Все права защищены.

### **ОГЛАВЛЕНИЕ**

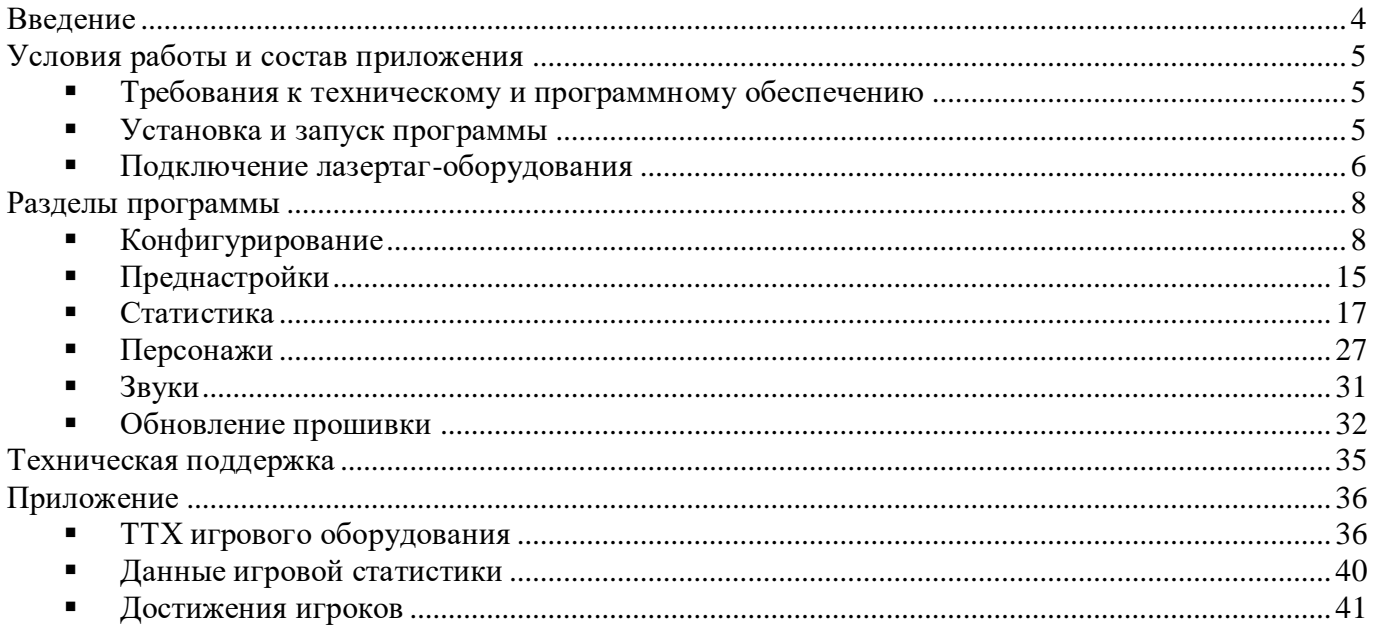

### <span id="page-3-0"></span>**Введение**

LASERTAG CONFIGURATOR – первое в России мобильное приложение для планшетов на платформе Android, рассчитанное на широкий круг пользователей и предназначенное для работы с оборудованием компании «LASERWAR». Оно позволяет «одним движением руки» записывать настройки тактико-технических характеристик в лазертаг-оборудование, используя готовые или собственные комплекты игровых настроек, и считывать игровую статистику ружей.

Приложение обладает удобным интерфейсом и позволяет использовать все преимущества новейших версий лазертаг-оборудования. Настройка игровых комплектов перед крупными соревнованиями ускоряется, благодаря созданию преднастроенных ТТХ (тактико-технических характеристик) и их одновременной загрузке в неограниченное число игровых комплектов. Теперь организаторы могут заранее формировать персонажи, создавать пресеты игровых параметров и мгновенно загружать их в лазертаг-оборудование, находясь вдали от персонального компьютера.

С помощью конфигуратора Вы можете:

- создавать и редактировать игровые персонажи;
- использовать готовые пресеты игровых настроек и создавать собственные;
- выбирать звуковое сопровождение игровых событий;
- одновременно записывать игровые параметры в несколько комплектов лазертагоборудования;
- считывать, сохранять и даже публиковать в социальную сеть игровую статистику.

Конфигуратор стал еще проще в использовании. Мы ставили своей целью позволить Вам оперативно изменять любые параметры оборудования и быстро конфигурировать игровые комплекты, где бы Вы ни находились. LASERTAG CONFIGURATOR обладает следующими преимуществами:

- совершенно новый интерфейс;
- усовершенствованное меню настроек;
- настройка игровых комплектов новейших поколений в любое время и в любом месте;
- увеличенная скорость записи параметров в игровые комплекты и считывания статистики;
- полная игровая статистика с отображением достижений игроков;
- сохранение статистики в различных форматах, печать и публикация в социальную сеть «ВКонтакте» прямо из приложения.

### <span id="page-4-0"></span>**Условия работы и состав приложения**

### <span id="page-4-1"></span>**Требования к техническому и программному обеспечению**

- Операционная система Android версии 4.0.3 или более поздней.
- Минимальная ширина экрана 600 точек (диагональ экрана 7'').
- Адаптер Bluetooth для подключения игровых комплектов.
- Средство работы с PDF-документами для просмотра игровой статистики.
- Доступ к Интернету для публикации статистики в социальную сеть «ВКонтакте».
- Установленная программа занимает около 24 Мбайт.

#### <span id="page-4-2"></span>**Установка и запуск программы**

Установка приложения «LASERTAG CONFIGURATOR» займет пару минут. Скачать конфигуратор можно в магазине [«Google Play»](https://play.google.com/store/apps/details?id=ru.laserwar.lasertagconfigurator) совершенно бесплатно [\(https://play.google.com/store/apps/details?id=ru.laserwar.lasertagconfigurator\)](https://play.google.com/store/apps/details?id=ru.laserwar.lasertagconfigurator). При этом приложение запросит разрешение на использование фото-, видео- и аудиофайлов и установление связи с устройствами Bluetooth – это необходимо для подключения лазертаг-оборудования и формирования документов статистики. Когда приложение установится, Вы увидите на рабочем столе ярлык «LASERTAG CONFIGURATOR» и сможете перейти к работе с программой.

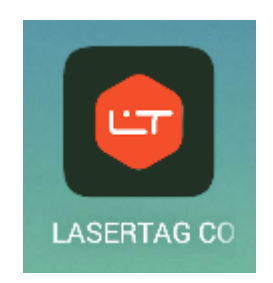

«LASERTAG CONFIGURATOR» запускается, как и любое другое приложение Android.

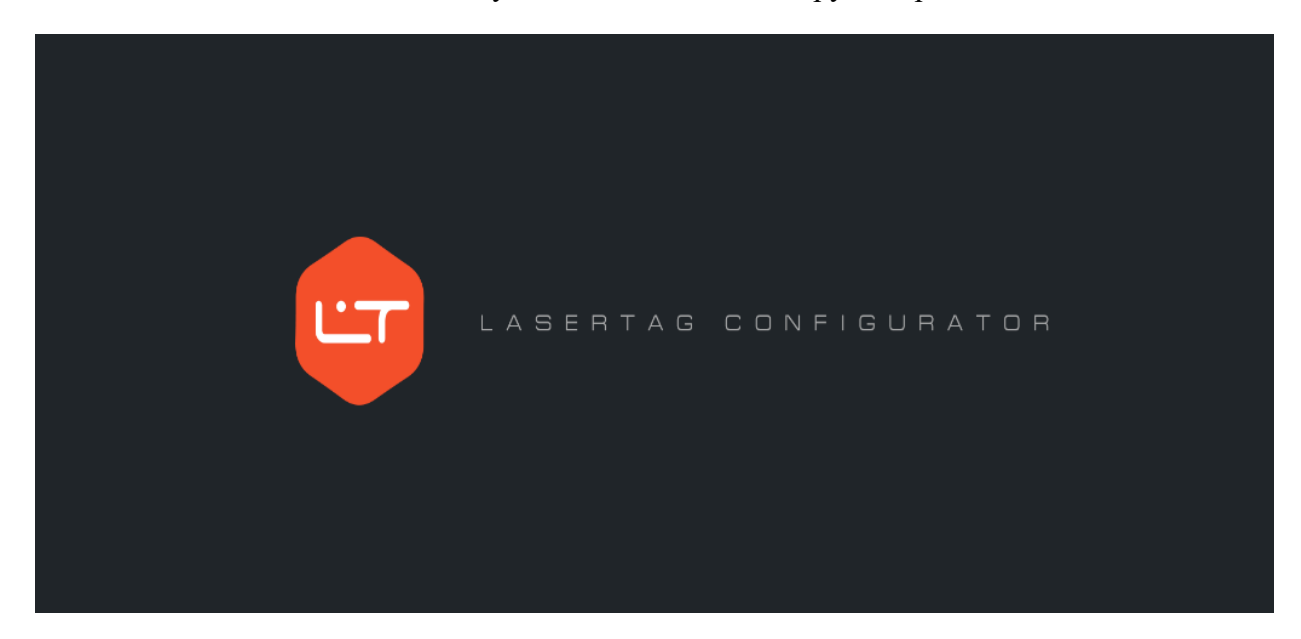

Главное меню включает в себя шесть вкладок:

- Конфигурирование настройка ТТХ игровых комплектов и запись их в оборудование;
- Преднастройки создание и изменение готовых пресетов игровых параметров;
- Статистика считывание игровой статистики, вывод ее на печать и публикация в социальной сети.
- Персонажи создание, изменение или удаление игровых персонажей для оборудования v. 8;
- Звуки выбор звукового сопровождения игровых событий для оборудования v. 8;
- Обновление прошивки мгновенная загрузка последних версий прошивки в лазертагоборудование.

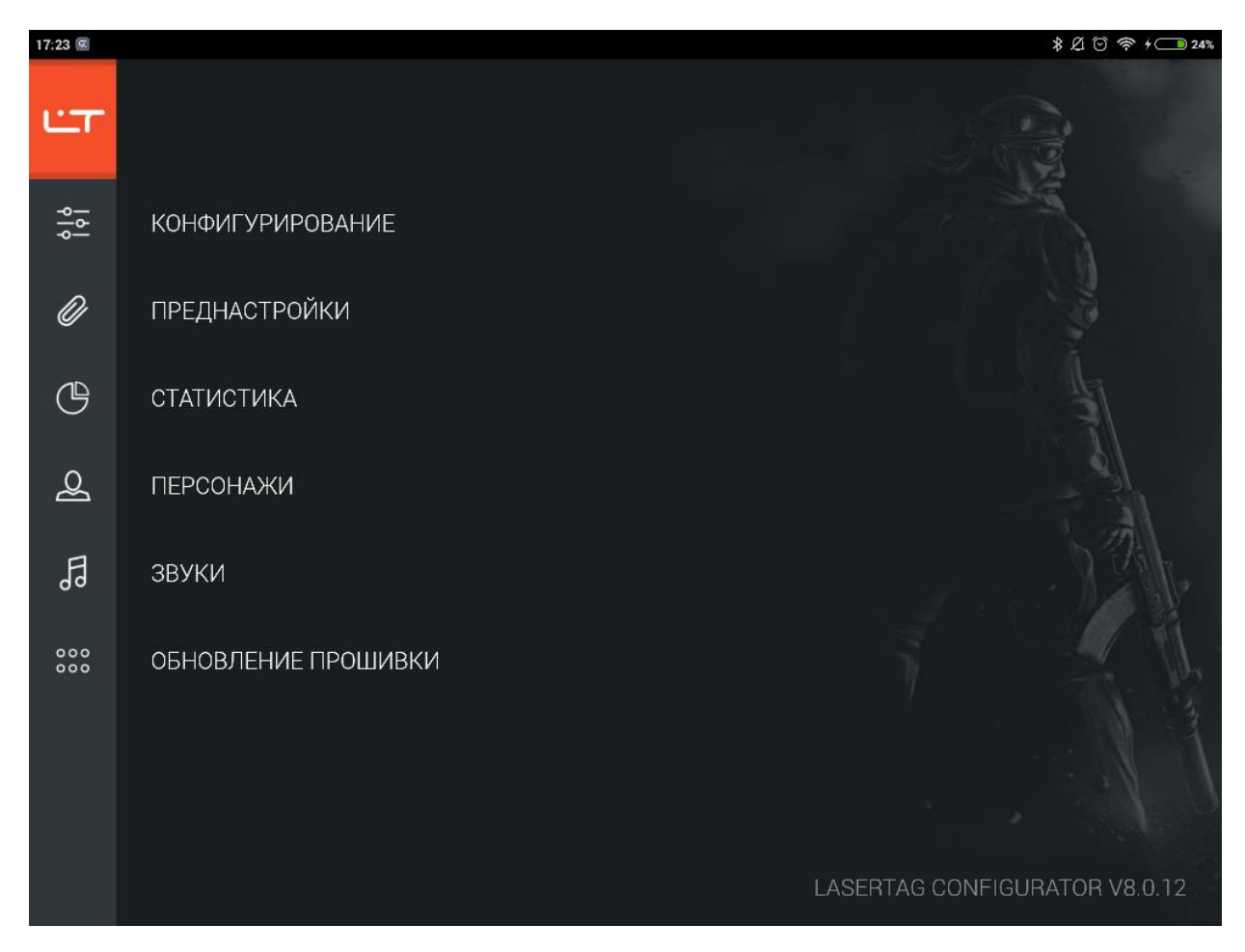

В нижней части окна можно просмотреть информацию о версии приложения. Чтобы вернуться к этому окну из любого раздела, достаточно нажать иконку LT в верхней части окна.

### <span id="page-5-0"></span>**Подключение лазертаг-оборудования**

LASERTAG CONFIGURATOR совместим с игровыми комплектами лазертаг-оборудования версии 7 и выше. Прежде чем подключать игровые комплекты к конфигуратору, убедитесь, что на планшете включен Bluetooth. Вы можете подключить несколько игровых комплектов (их количество ограничено только аппаратными возможностями Вашего планшета).

Чтобы запустить оборудование в игровом режиме, включите питание игрового комплекта. При этом оборудование издает звуковой сигнал. Затем включите повязку. При правильном подключении лазертаг-оборудования светодиоды повязки начинают мигать.

Для того чтобы запустить игровой комплект в режиме конфигурирования, просто включите питание ружья, при этом повязку включать не нужно. Когда конфигуратор обнаружит устройство, Вы услышите команду «Режим настройки активирован»,

Приложение позволяет обновить прошивку оборудования. Для этого оборудование должно быть запущено в режиме Boot: включите питание ружья с зажатым спусковым крючком (не включая повязку). Ружье не издаст никаких звуков, только загорится зеленый светодиод питания (при его наличии).

При первом подключении оборудования система может запросить пин-код (он стандартный для всех тагеров – 1234). В дальнейшем ввод пин-кода не потребуется.

### <span id="page-7-0"></span>**Разделы программы**

# <span id="page-7-1"></span>**Конфигурирование**

В разделе «Конфигурирование» Вы можете просмотреть тактико-технические характеристики игровых комплектов, легко настроить игровые параметры и записать их в оборудование, а также быстро настроить игровые комплекты, выбрав готовые пресеты.

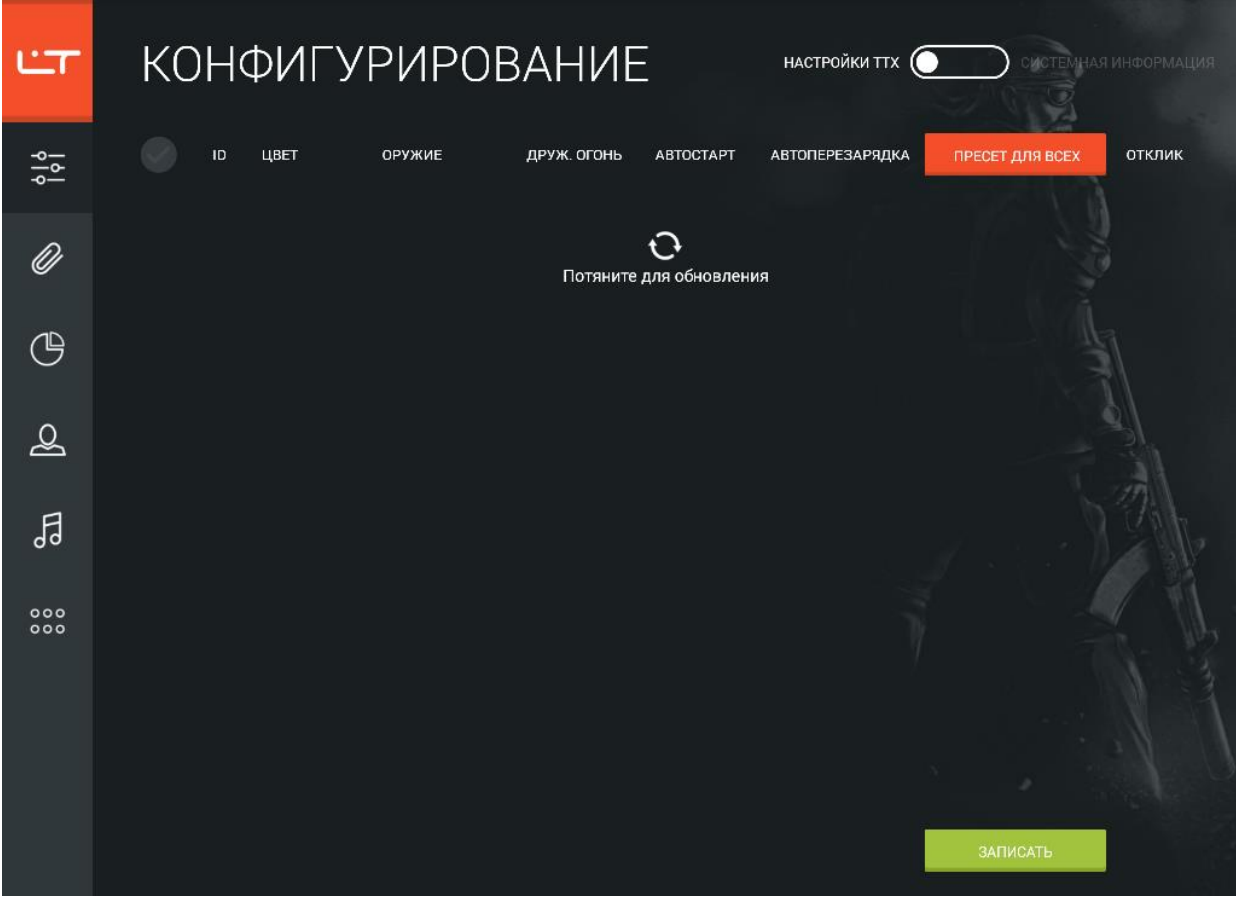

Подключите игровые комплекты, запустив их в режиме конфигурирования. В приложении потяните вниз иконку обновления. Начнется поиск оборудования, и через некоторое время сформируется список подключённых устройств.

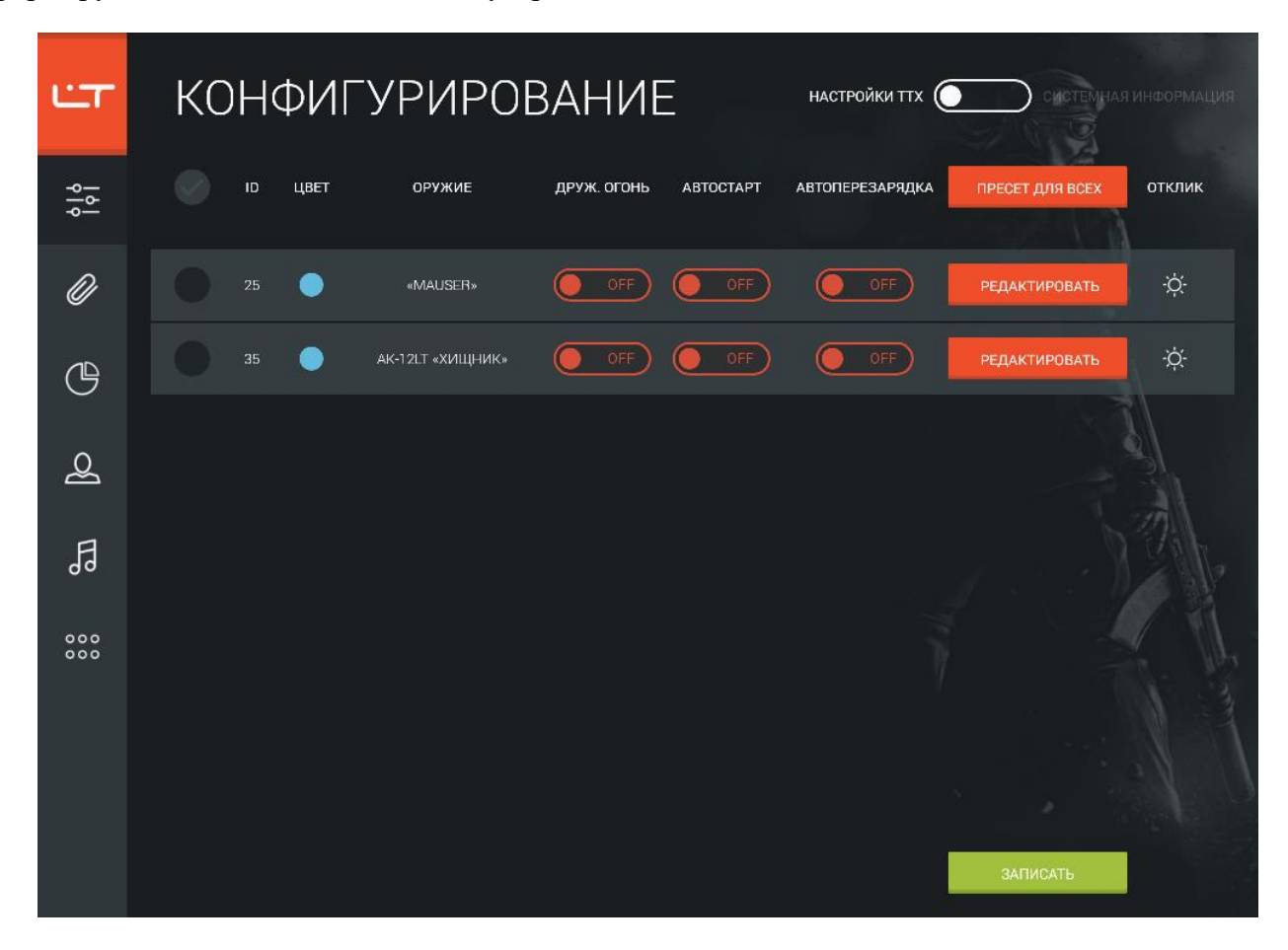

Чтобы увидеть версии прошивки и серийные номера подключенных комплектов оборудования, перейдите на закладку «Системная информация».

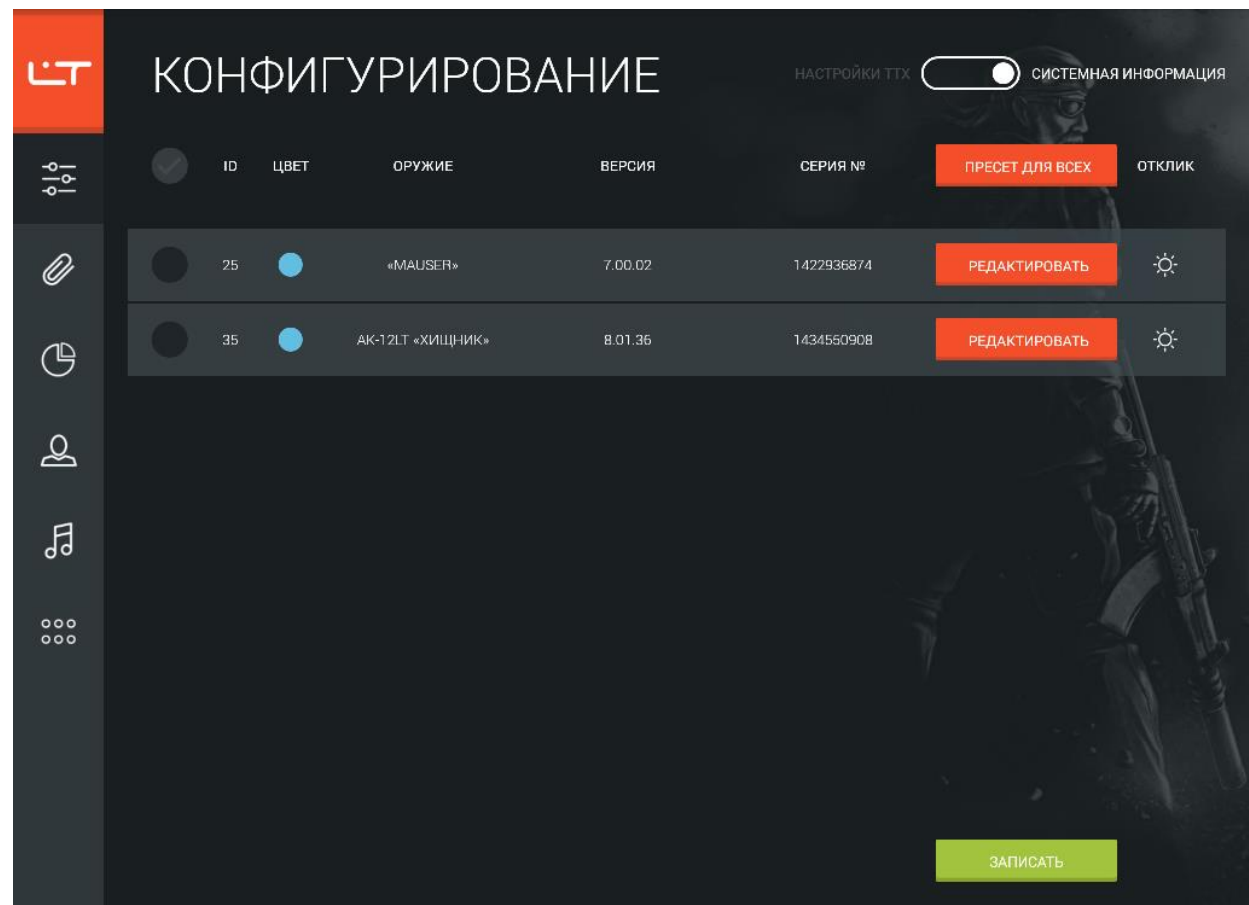

Если Вы затрудняетесь с определением игрового комплекта, нажмите иконку  $\ddot{\circ}$ . При этом Вы услышите звуковой сигнал соответствующего тагера.

На вкладке «Настройки ТТХ» для каждого комплекта можно просмотреть и изменить данные идентификатора, цвета команды и настройки дружественного огня, автостарта, автоперезарядки. Чтобы изменить идентификатор тагера, нажмите на него и потяните полосу прокрутки до нужного значения (помните, что идентификаторы комплектов, участвующих в одном мероприятии, должны быть уникальны). Измените цвет команды, нажав на окружность и выбрав нужный цвет. Чтобы включить режим дружественного огня, разрешить автостарт или автоперезарядку, установите нужный переключатель в положение ON.

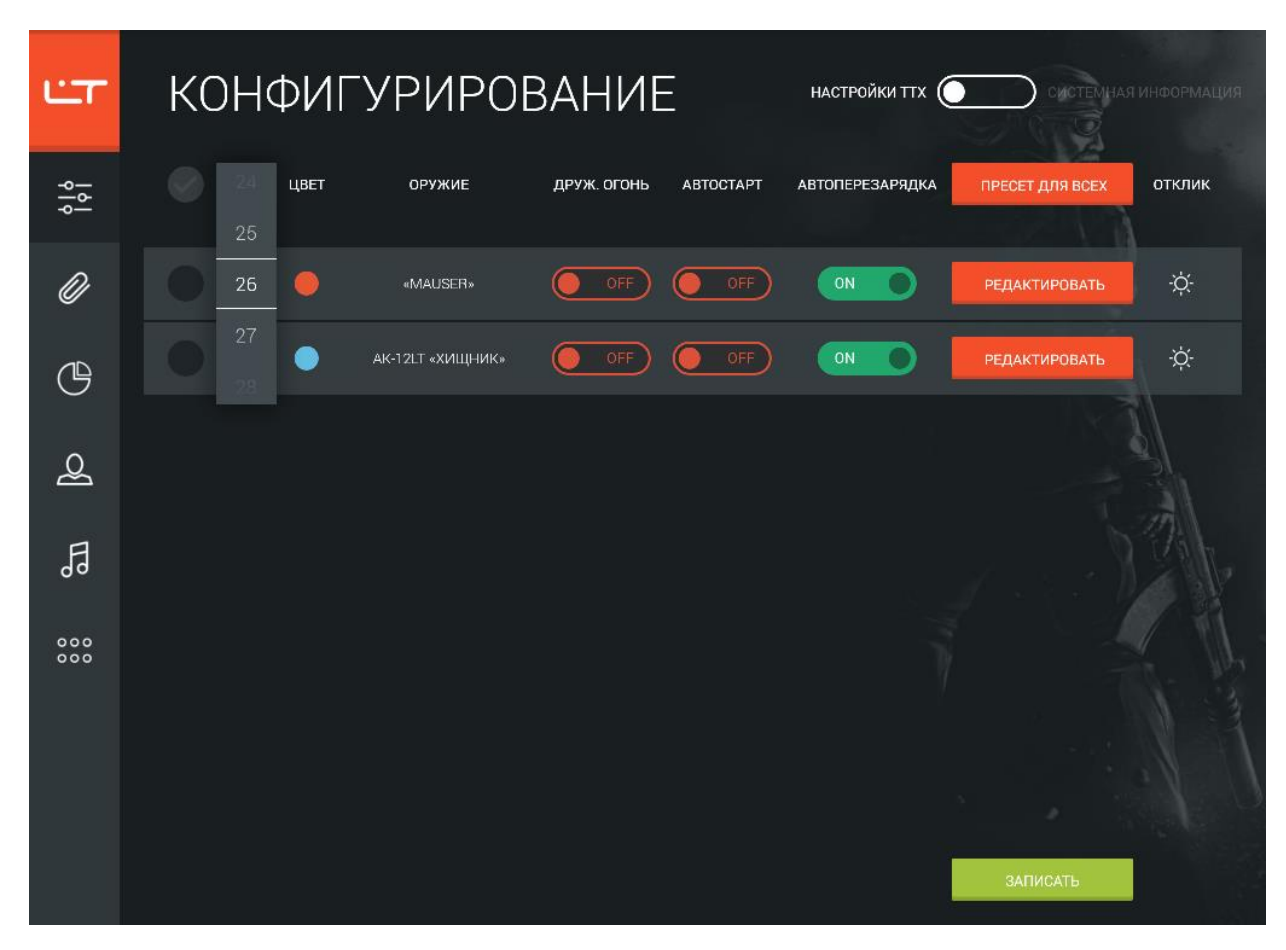

С помощью конфигуратора Вы можете быстро записать во все тагеры одинаковые настройки или одновременно записывать в различные комплекты разные игровые параметры. Нажав кнопку **Редактировать**, Вы перейдёте в меню настройки выбранного тагера. На экране отобразятся считанные ТТХ комплекта, которые Вы сможете изменить по своему усмотрению. Таким образом редактируются параметры отдельного ружья. Если же Вы хотите записать во все комплекты одинаковые настройки, нажмите кнопку **Пресет для всех** и задайте необходимые ТТХ. Вы можете сформировать для всех комплектов одинаковые настройки, выбрав один пресет для всех, а затем изменить отдельные параметры для определенных комплектов с помощью кнопки **Редактировать**.

При нажатии кнопки **Редактировать** открывается окно со считанными характеристиками выбранного комплекта (об этом говорит надпись «Считанные параметры»). Окно формирования пресета для всех тагеров аналогично, с той только разницей, что в нем не отображаются считанные характеристики комплектов.

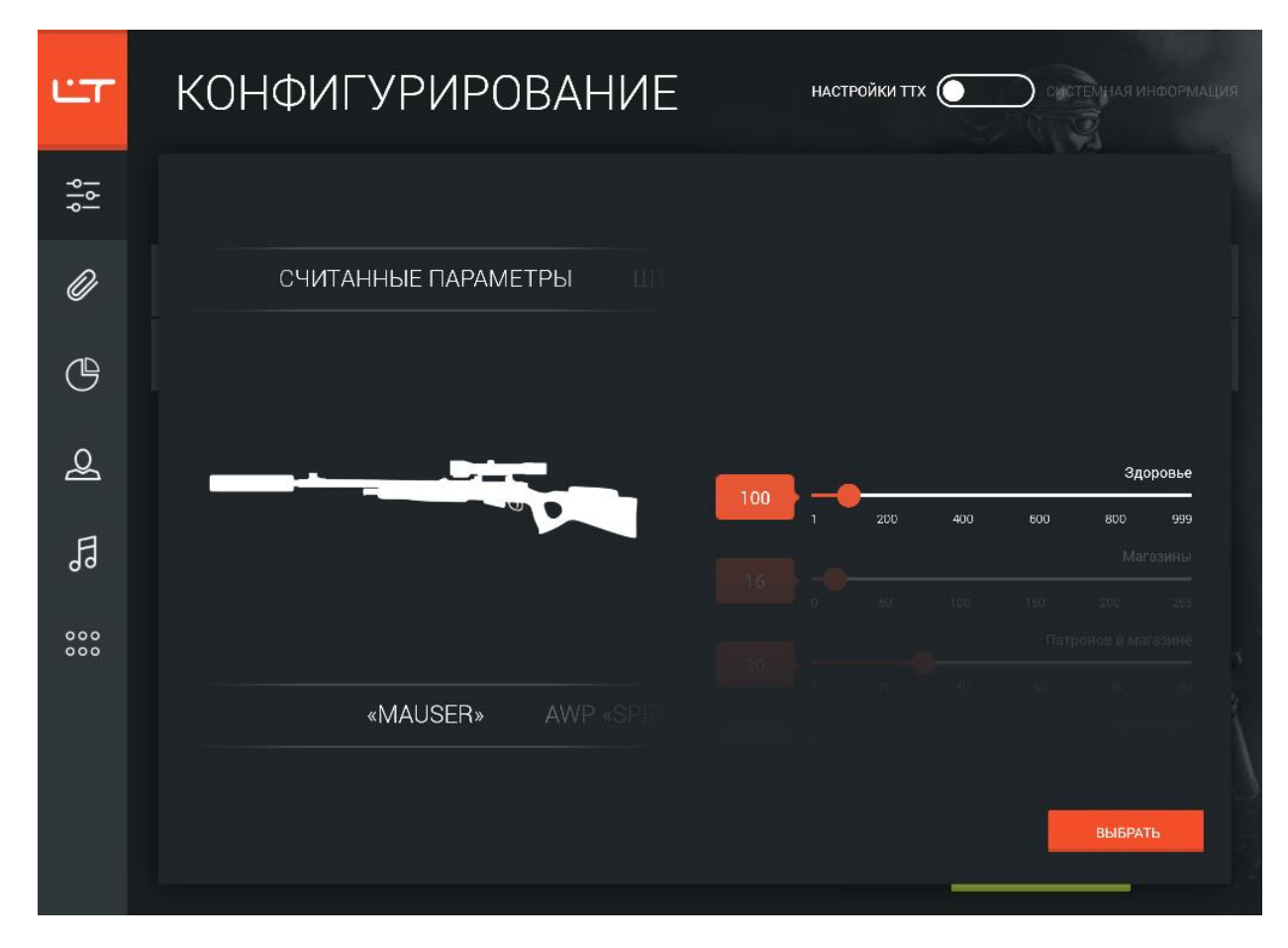

Вы можете быстро изменить отдельные параметры или выбрать готовый пресет, скорректировав его по своему усмотрению.

Чтобы выбрать пресет, просто прокрутите полосу над изображением группы тагеров влево или вправо – при этом на экране сразу отобразятся настройки ТТХ и тип оружия. Вы можете записать в оборудование готовые настройки пресета или изменить отдельные параметры: при этом они будут записаны в оборудование, но никак не повлияют на сам пресет (изменить настройки и создать собственные пресеты можно в разделе «Преднастройки»).

Чтобы изменить тип оружия, прокрутите ленту с изображениями групп оружия влево или вправо, а затем выберите тип оружия из группы в нижней части окна.

Вы также можете изменить отдельные настройки ТТХ – они находятся в правой части окна. Потяните вверх, чтобы выбрать настройку, которую хотите изменить, и перетяните ползунок к нужному значению. Если Вы хотите указать точное значение параметра, нажмите на красную иконку и протяните полосу прокрутки вверх или вниз до нужного значения. Все настройки ТТХ подробно описаны в приложении.

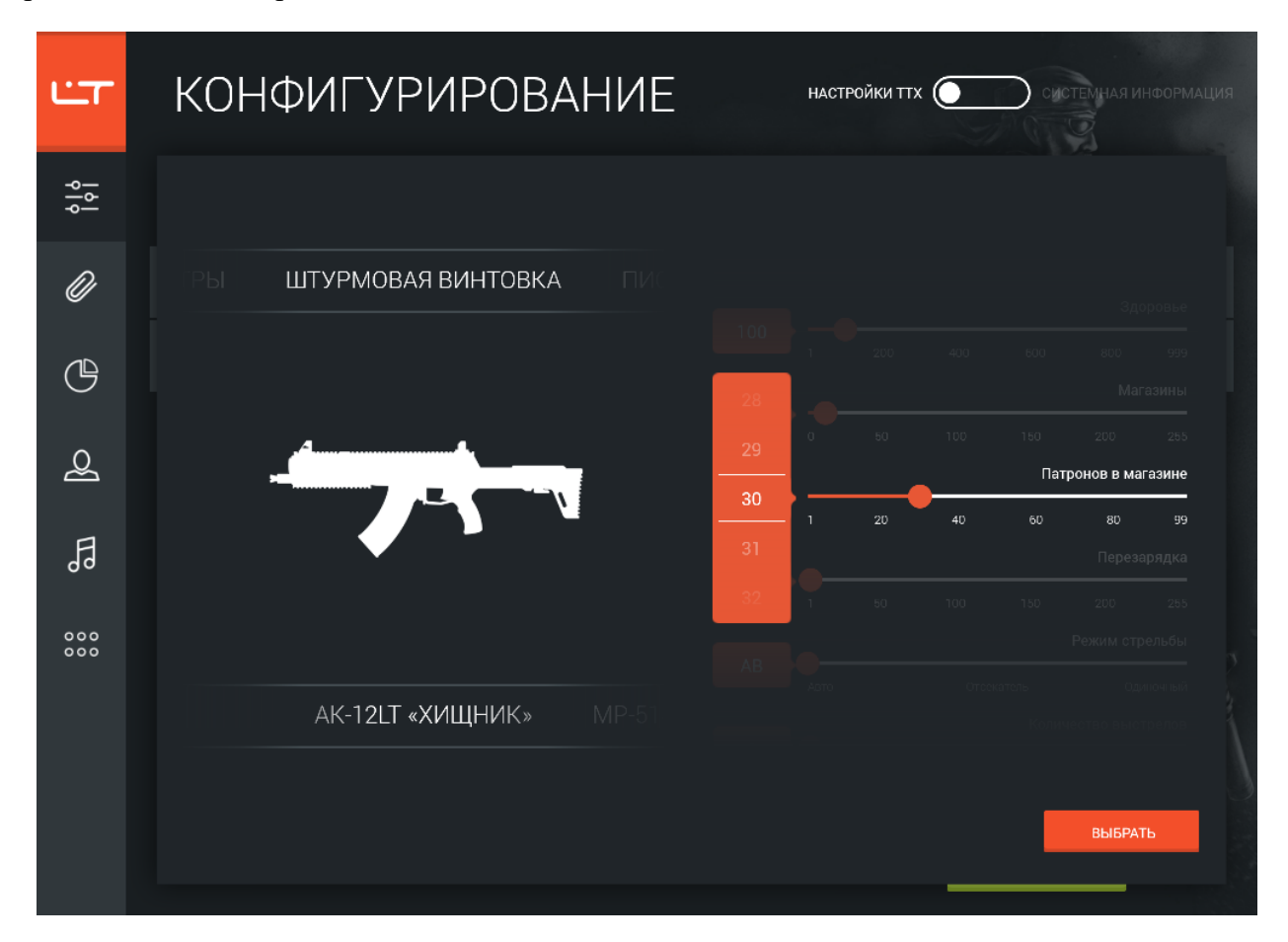

Когда настройки ТТХ сформированы, нажмите кнопку **Выбрать** (или коснитесь области за пределами окна, чтобы выйти из раздела без сохранения изменений).

Установив нужные параметры, выделите флажками те игровые комплекты, в которые хотите записать настройки, и нажмите кнопку **Записать**. Вы можете быстро выделить все подключенные тагеры, установив флажок в верхней части списка.

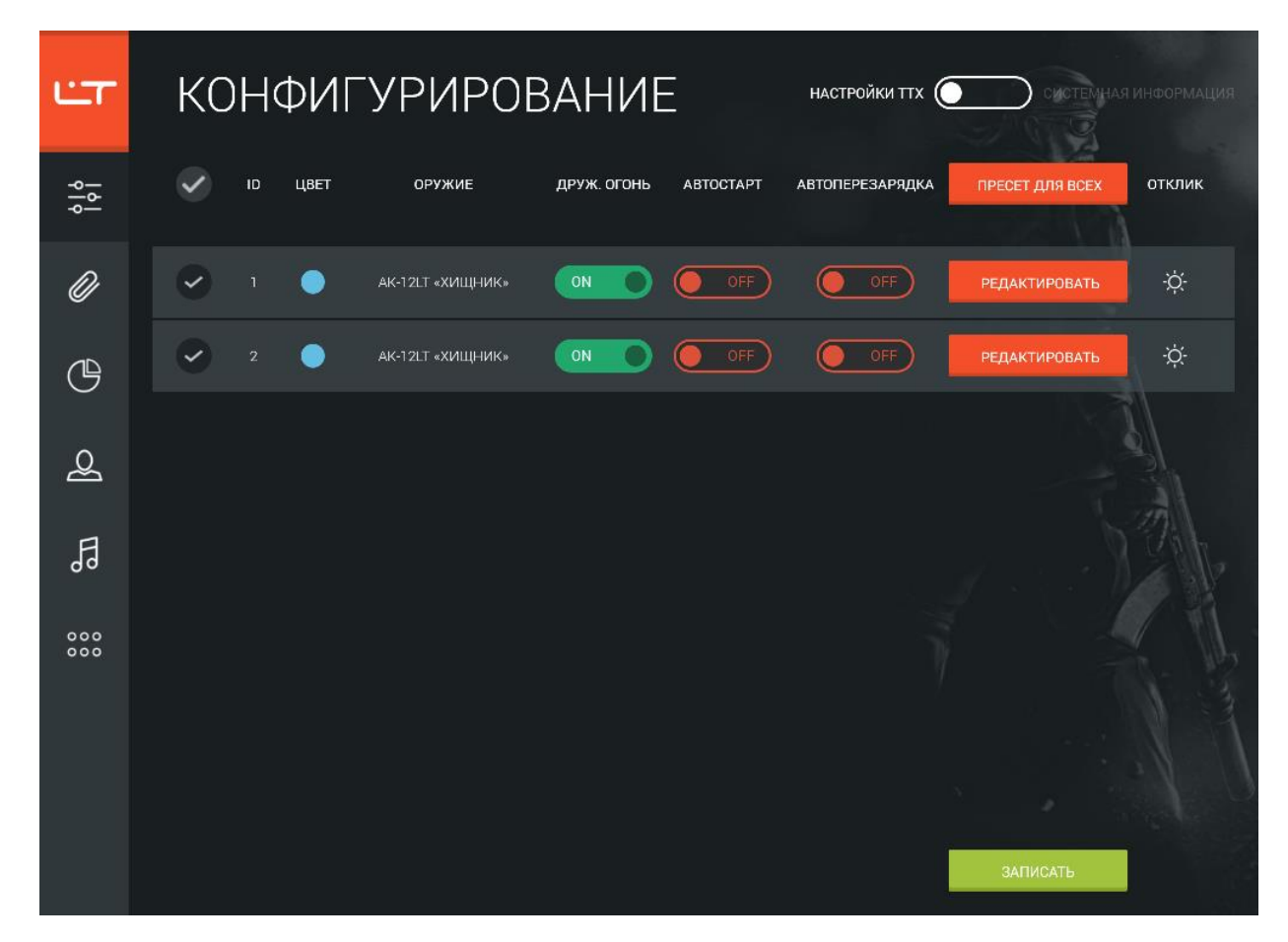

На экране появится индикатор прогресса, и через некоторое время настройки будут записаны в выбранные игровые комплекты.

# <span id="page-14-0"></span>**Преднастройки**

В разделе «Преднастройки» Вы можете создавать или редактировать пресеты – готовые наборы тактико-технических характеристик, которые можно быстро записать в оборудование в разделе «Конфигурирование».

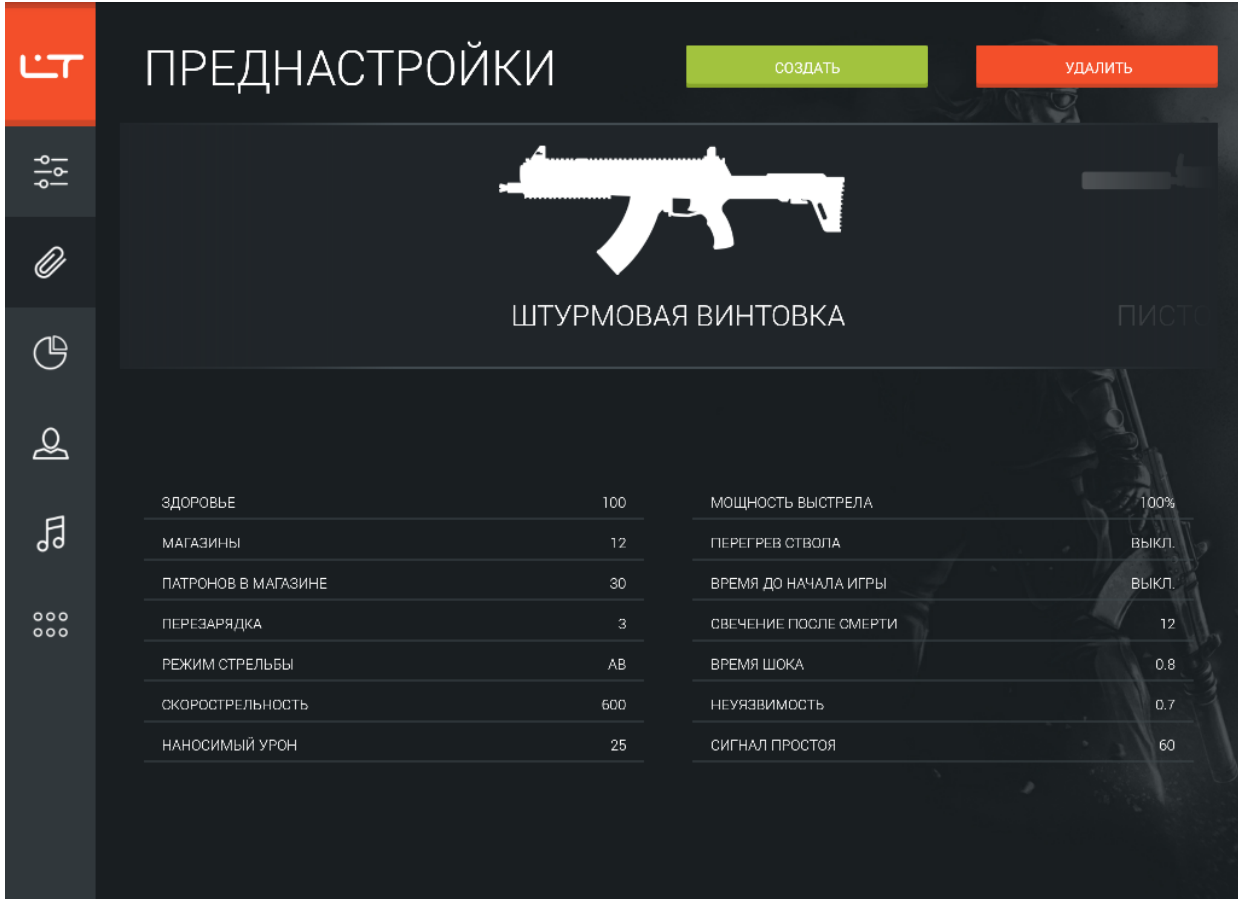

Чтобы выбрать пресет, протяните ленту с изображениями оружия влево или вправо. При этом Вы можете сразу просмотреть готовые настройки пресета. В разделе можно легко создавать собственные пресеты с помощью кнопки **Создать**.

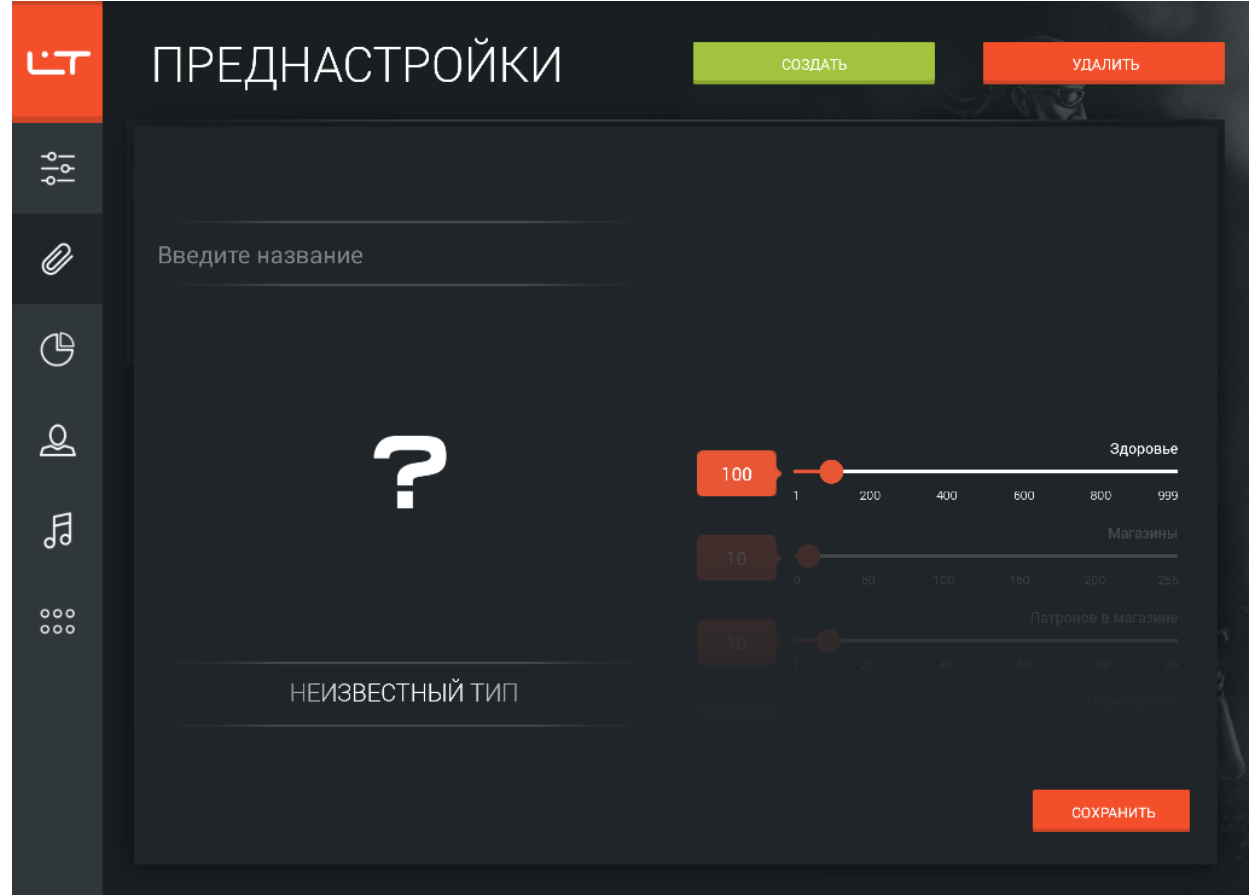

Введите название пресета в верхнем поле и выберите тип оружия. Для Вашего удобства мы разделили типы оружия по группам: выберите группу, пролистывая изображения оружия влево или вправо, а затем – выберите тип оружия из группы в нижней части окна.

Вы также можете изменить отдельные настройки ТТХ – они располагаются в правой части окна. Потяните вверх, чтобы выбрать настройку, которую хотите изменить. Чтобы установить значение параметра, перетяните ползунок к нужному значению или нажмите на красную иконку со значением параметра и протяните полосу прокрутки вверх или вниз до нужного значения. Подробно все настройки ТТХ описаны в приложении.

Закончив формировать пресет, нажмите кнопку **Сохранить**. Нужно всего лишь выбрать его в разделе «Конфигурирование», чтобы сразу записать в тагер готовый комплект настроек.

Пресеты можно легко отредактировать, длительно нажав на изображение пресета, или исключить из списка, выбрав пресет и нажав кнопку **Удалить**.

# <span id="page-16-0"></span>**Статистика**

В разделе «Статистика» Вы можете просмотреть игровую статистику, сохранить ее, распечатать и даже опубликовать в социальной сети.

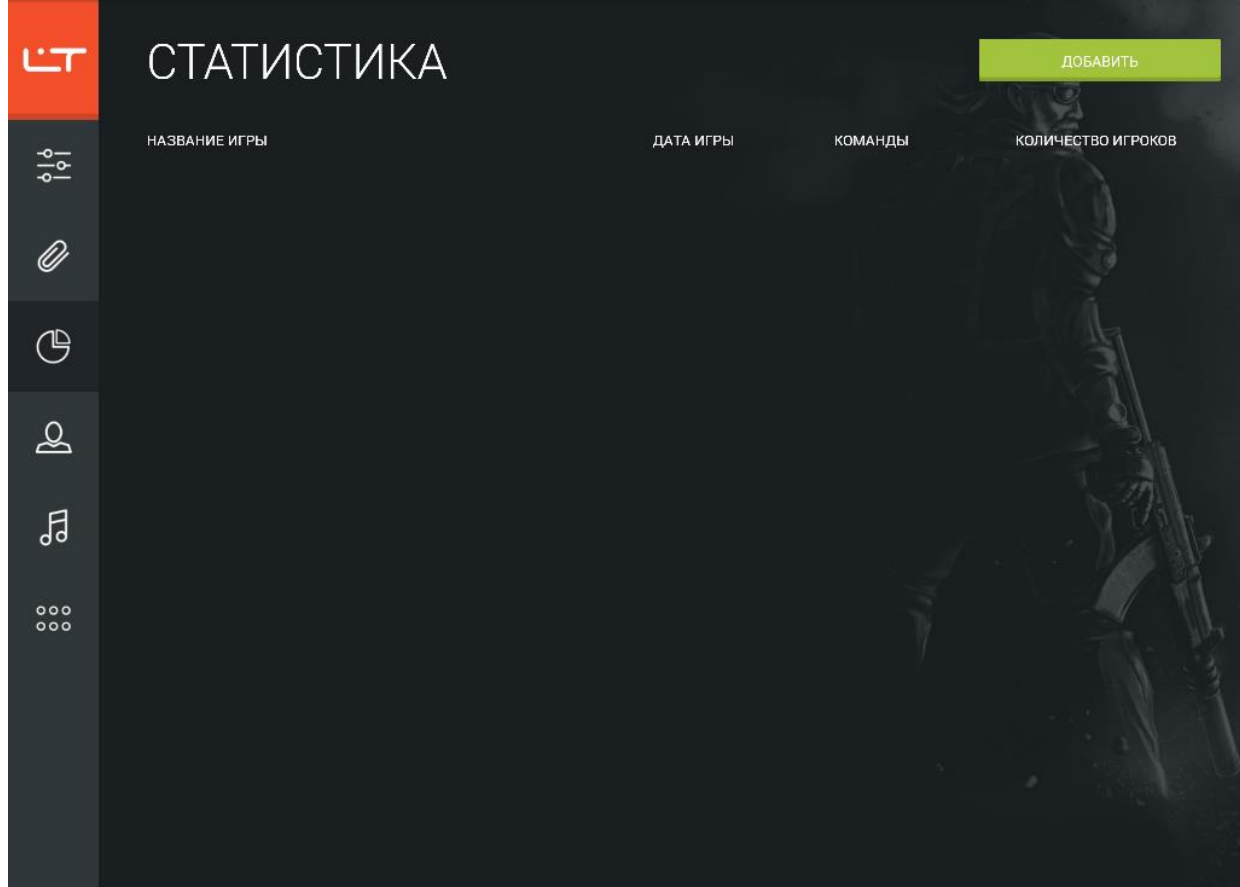

Начните с создания мероприятия: для этого нажмите кнопку **Добавить**. Конфигуратор автоматически предложит название игры, включающее дату и время создания. Оставьте это название или укажите собственное, а затем нажмите кнопку **Далее**.

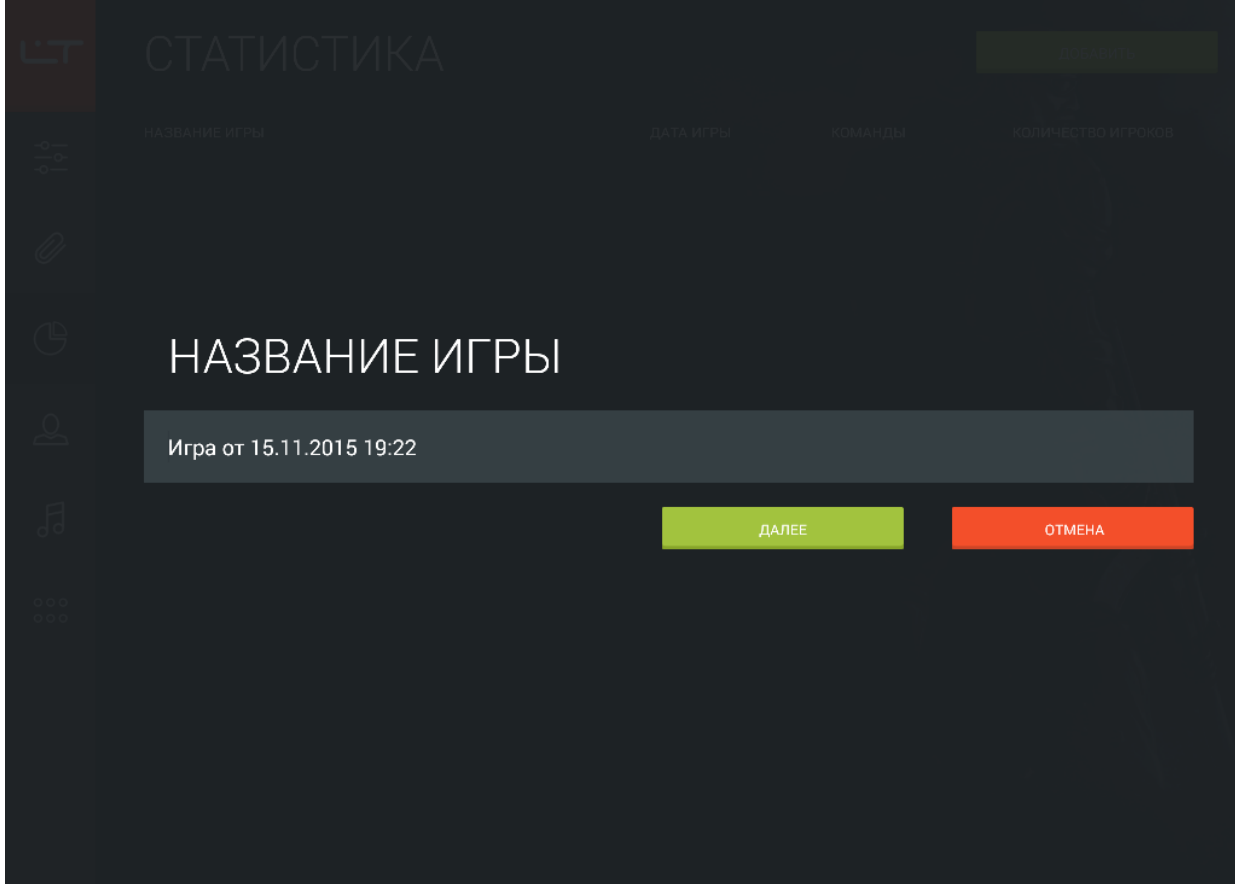

В конфигураторе можно одновременно считать статистику со множества игровых комплектов. Чтобы обновить список подключенных комплектов, потяните вниз иконку обновления. Программа начнёт поиск оборудования, и через некоторое время отобразится список подключённых тагеров.

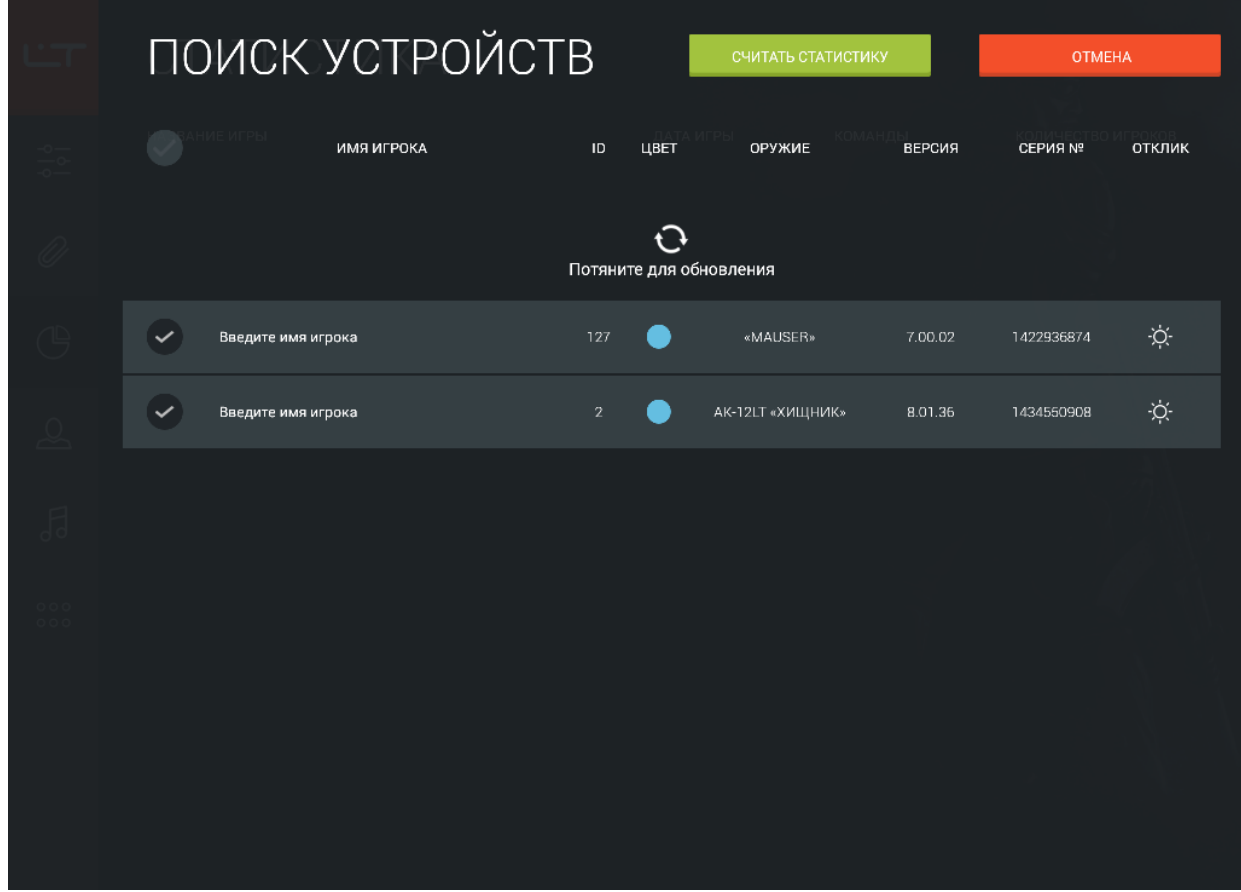

Для каждого найденного комплекта можно указать имя игрока в области «Введите имя игрока» – именно это имя будет отображаться в статистике. Если Вы не измените имя игрока, конфигуратор присвоит ему имя автоматически («Игрок 1», «Игрок 2» и так далее).

Установите флажки напротив комплектов, игровую статистику которых нужно считать. Помните, что статистика считается достоверной только после того, как она считана с каждого игрового комплекта всех команд, принимавших участие в мероприятии. Чтобы однозначно определить подключенный комплект, нажмите иконку  $\phi$ . При этом соответствующее оборудование издаст звуковой сигнал.

Выбрав нужные устройства, нажмите кнопку **Считать статистику**. Начнется процесс обработки статистических данных (во время считывания статистики она не удаляется из памяти оборудования). В результате считывания для каждого тагера отображается рейтинг, точность попаданий, а также количество произведенных выстрелов, убийств и виртуальных смертей игроков. В верхней части окна можно просмотреть командный рейтинг и перечень достижений игроков, пролистывая его влево.

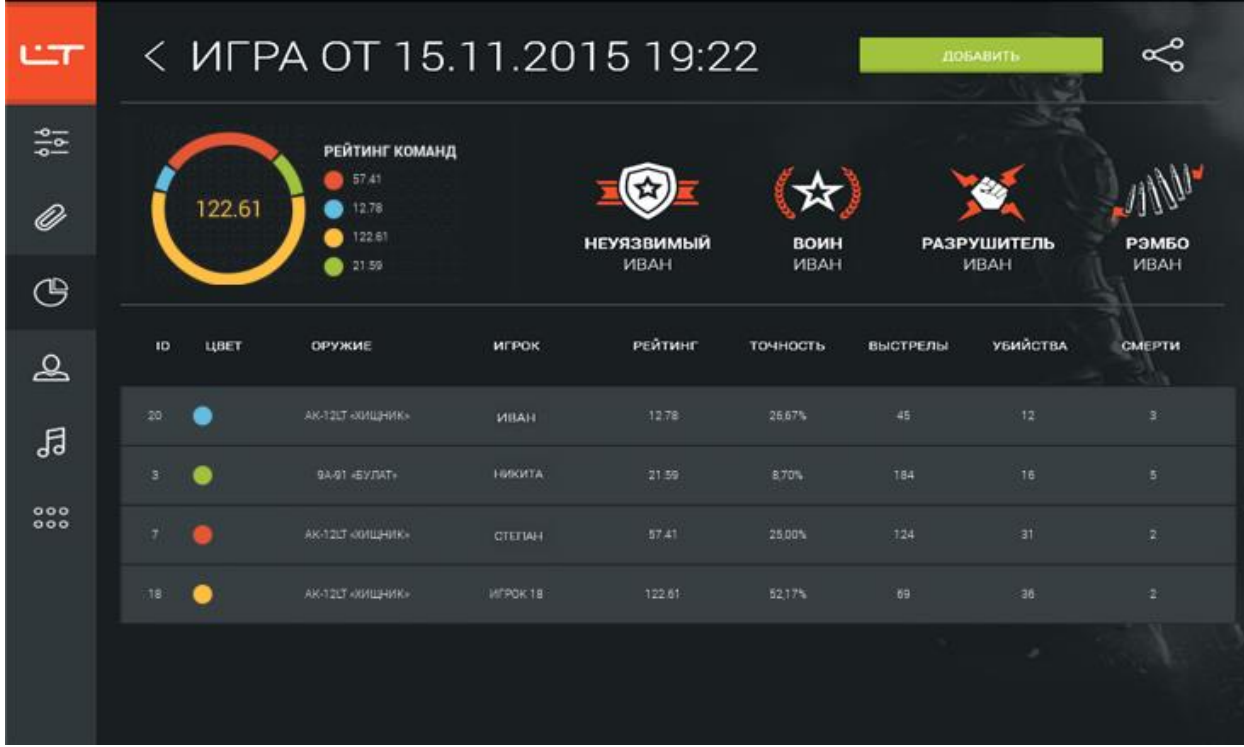

Вы можете сменить имя игрока или вовсе удалить строку из статистики. Для этого длительно нажмите на строку и выберите, какое действие Вы хотите выполнить.

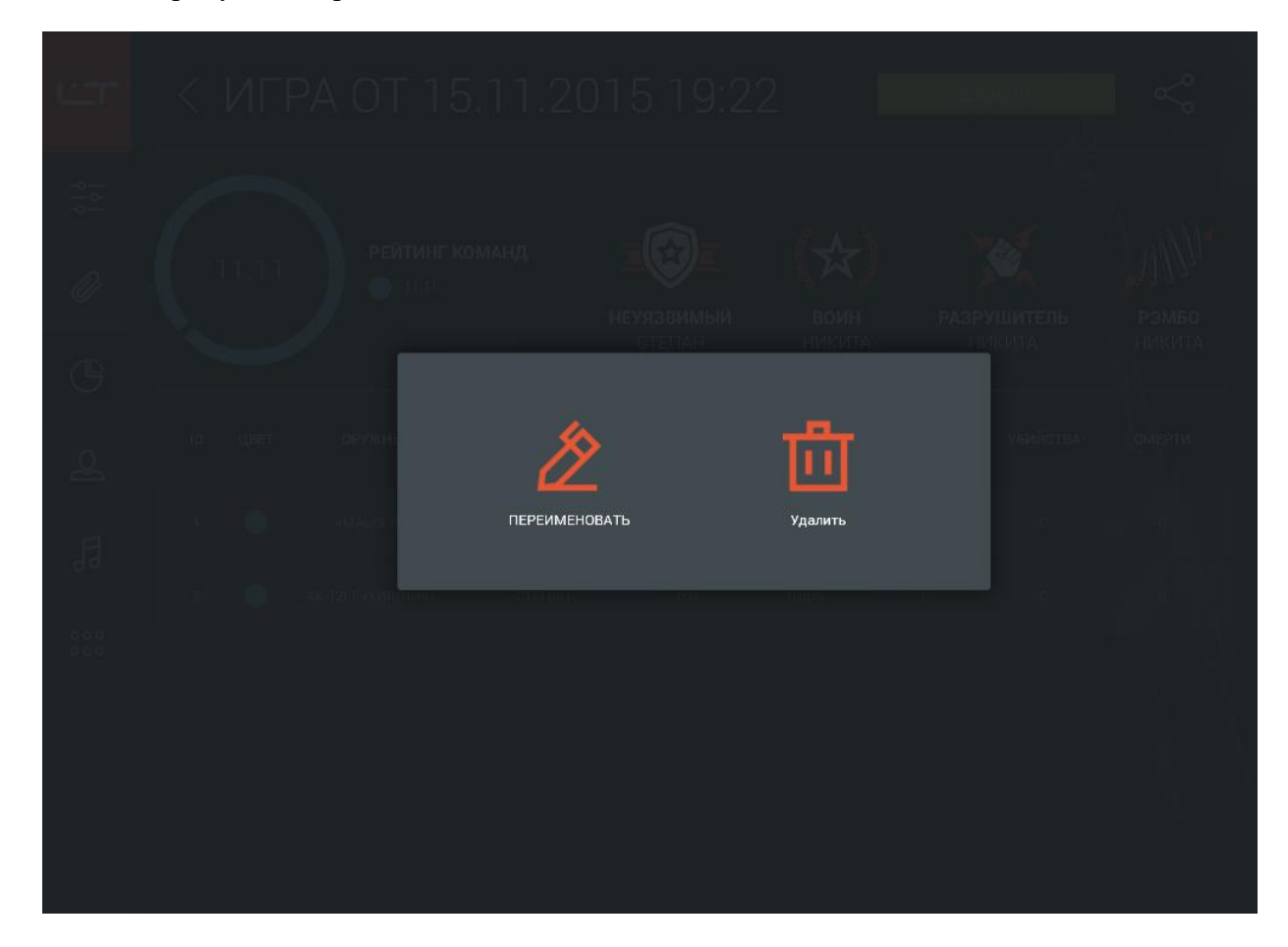

В разделе можно просмотреть детальную статистику каждого игрока: для этого коснитесь строки с данными игрока.

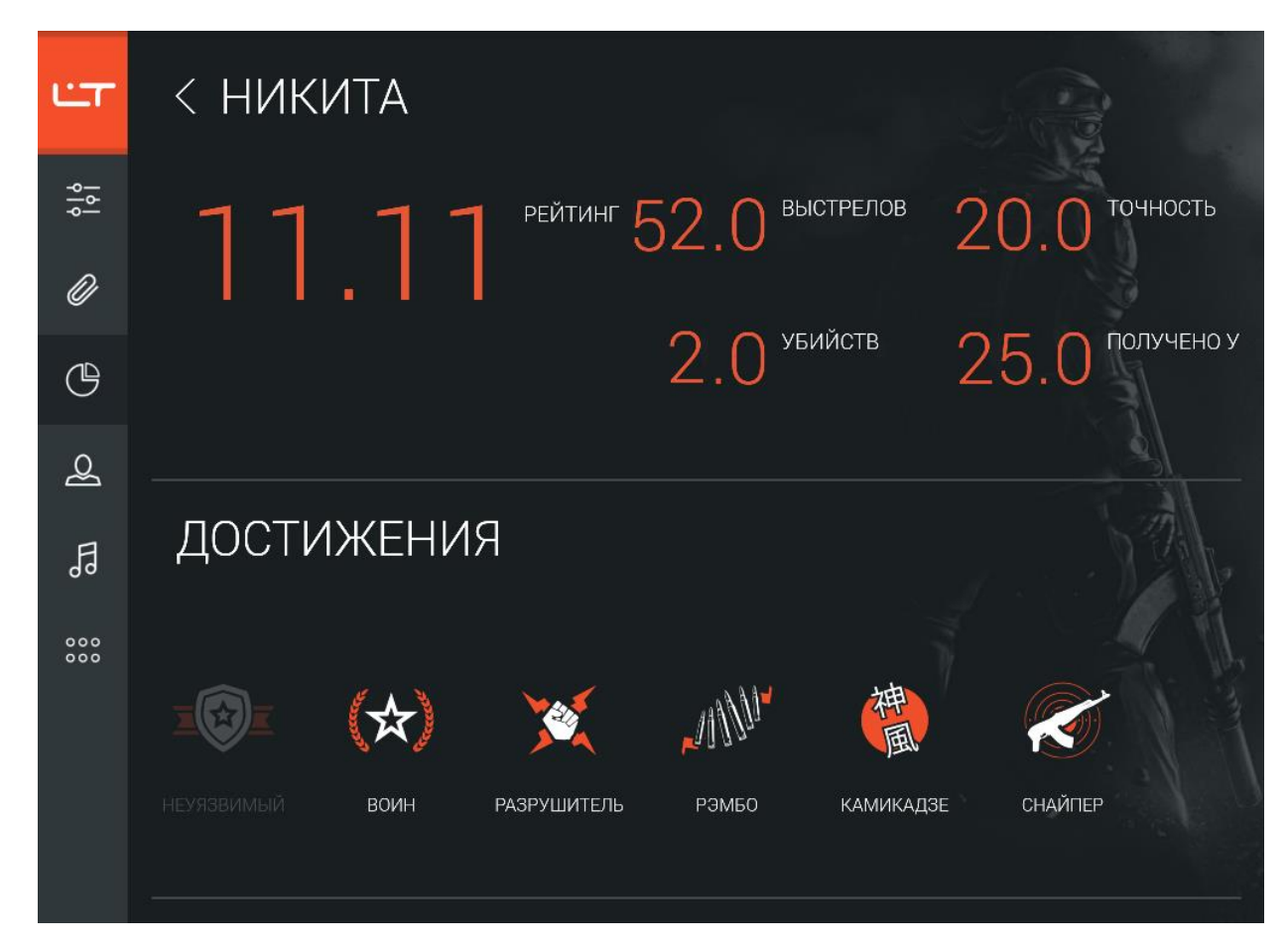

В этом окне представлены имя игрока и данные его статистики (ее можно просмотреть, пролистывая вправо или влево), а в нижней части окна располагается перечень достижений игрока.

Чтобы вернуться к просмотру статистики мероприятия, коснитесь области с именем игрока.

В окне статистики Вы можете сформировать HTML-, PDF- или XML-файл, выгрузить статистику в социальную сеть «ВКонтакте» или сразу вывести статистику на печать. Для этого коснитесь значка **Поделиться** в верхней части окна.

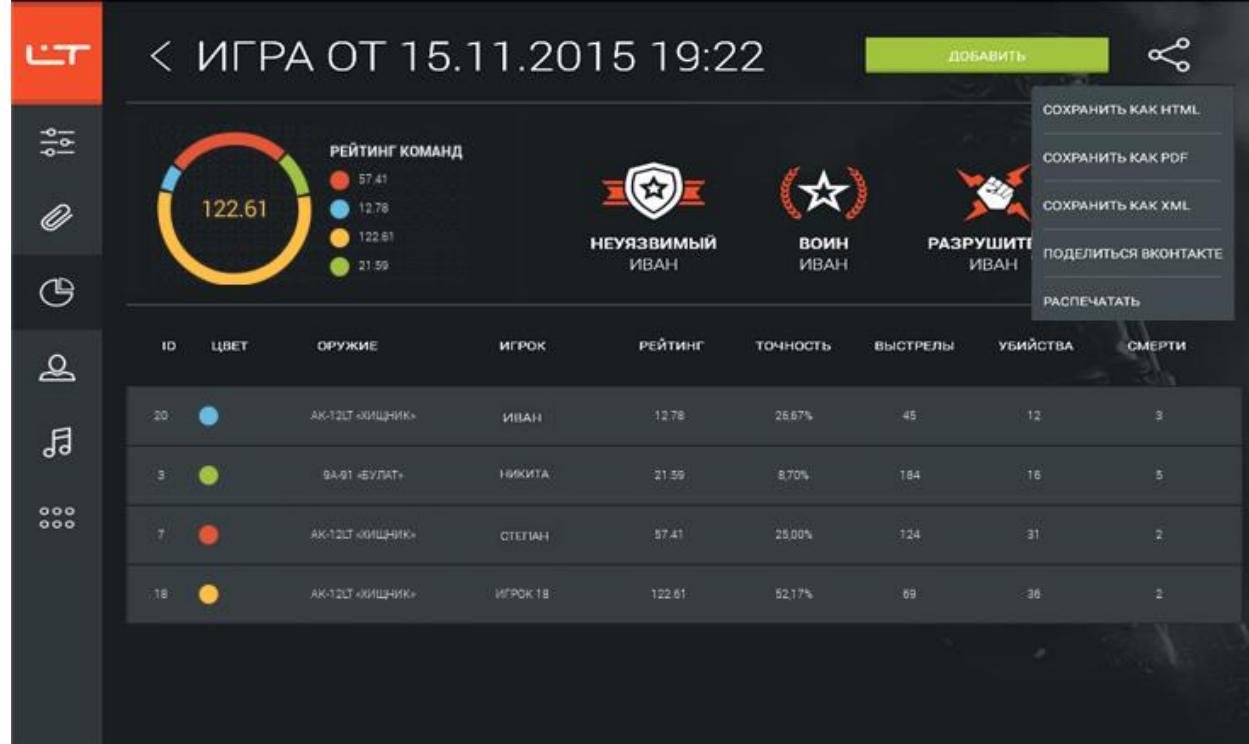

Выберите, в каком формате Вы хотите сохранить статистику: HTML, PDF или XML (статистику в формате XML можно просмотреть в приложении «LASERTAG CONFIGURATOR» для Windows). При этом формируется документ, содержащий в себе исчерпывающую информацию – не только общую статистику, но также командный рейтинг, список достижений и персональную статистику игроков. Документ можно вывести на печать или сохранить. Распечатать документ можно и непосредственно из конфигуратора.

Статистику можно легко опубликовать в социальной сети «ВКонтакте». При этом конфигуратор предложит Вам войти в свой аккаунт «ВКонтакте» и разрешить приложению доступ к Вашему аккаунту. После этого конфигуратор подготовит PDF- и HTML-документы и предложит выбрать группу, в которой Вы хотите разместить статистику. Приложение предлагает только те группы, в которых Вы состоите и обладаете правами администратора.

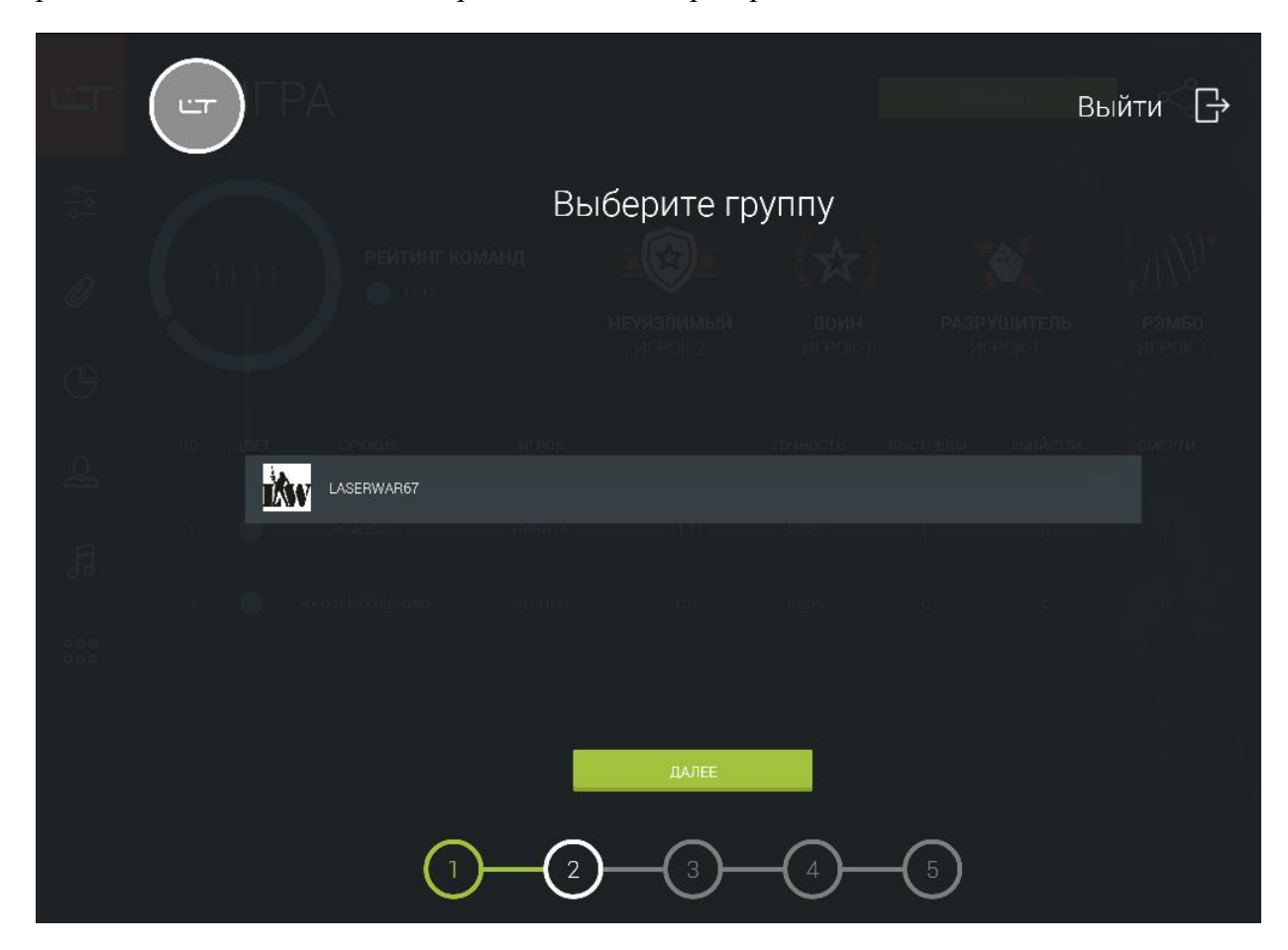

Нажмите кнопку **Далее** и введите описание мероприятия. Этот текст появится в сообщении на стене группы.

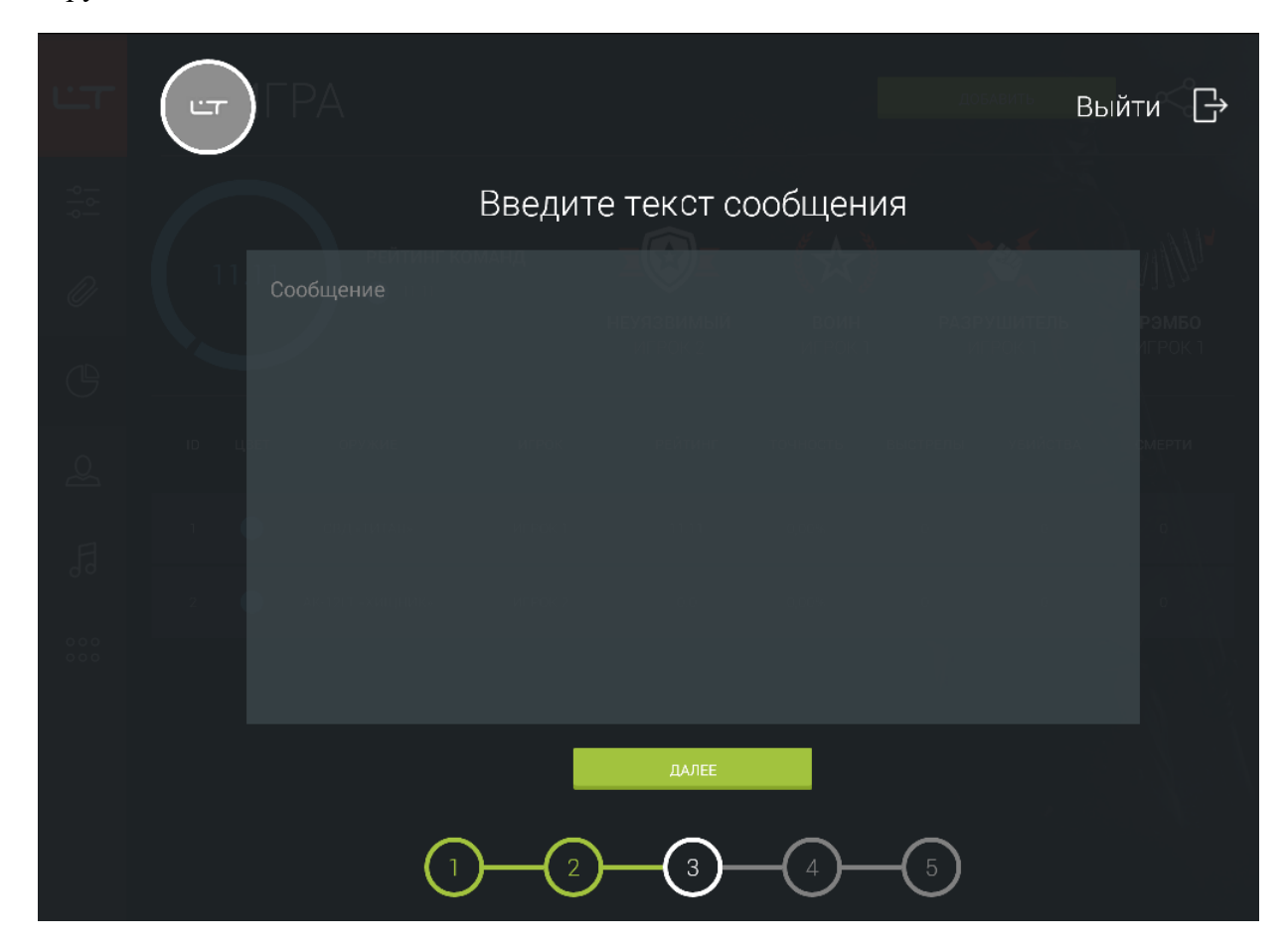

На следующем шаге конфигуратор делает снимок экрана статистики и публикует его на стене сообщества вместе с документами статистики.

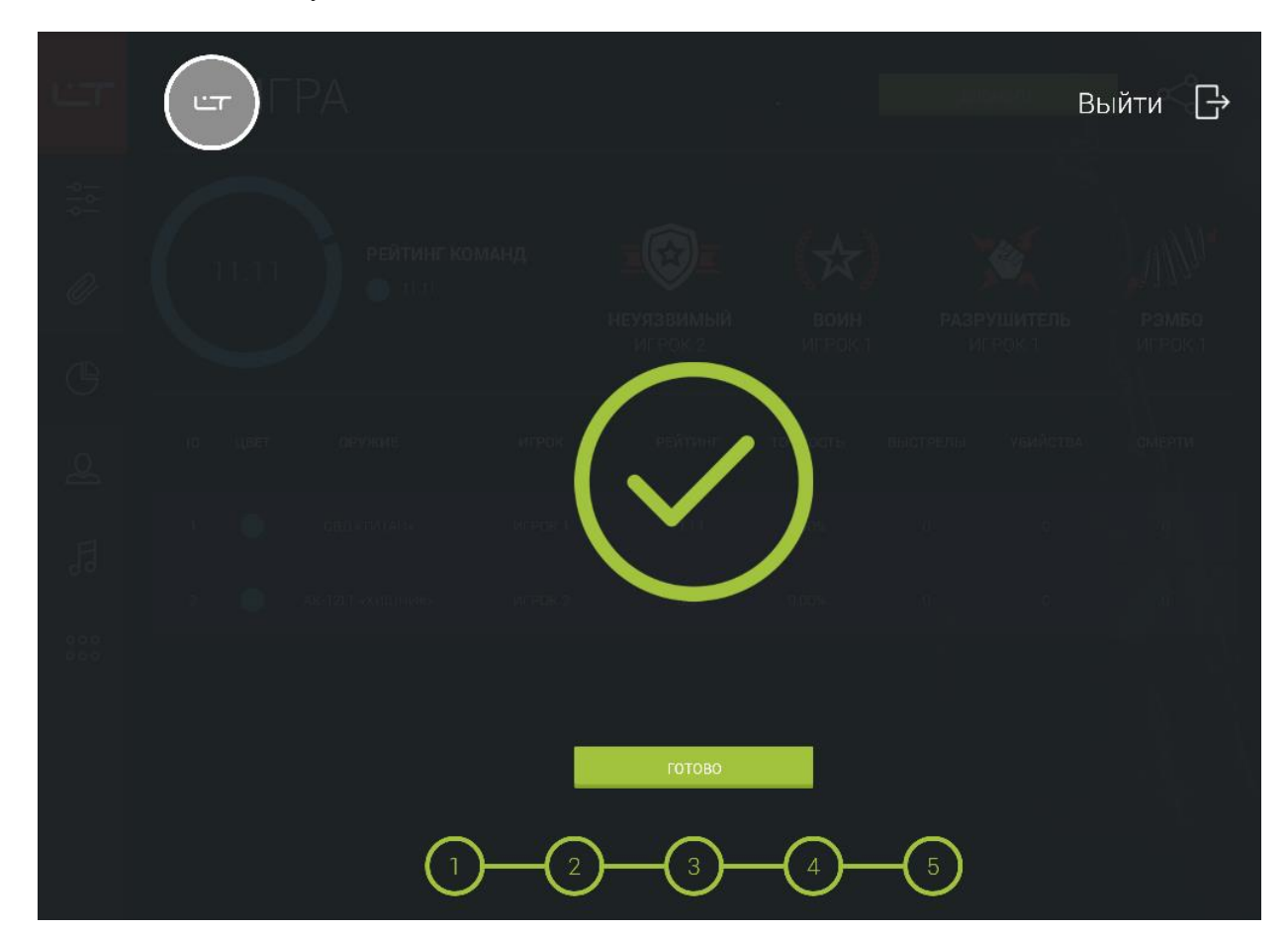

### <span id="page-26-0"></span>**Персонажи**

В разделе «Персонажи» можно просмотреть готовые настройки различных игровых персонажей, изменить их и даже создать собственные, а затем записать их в игровые комплекты v. 8.

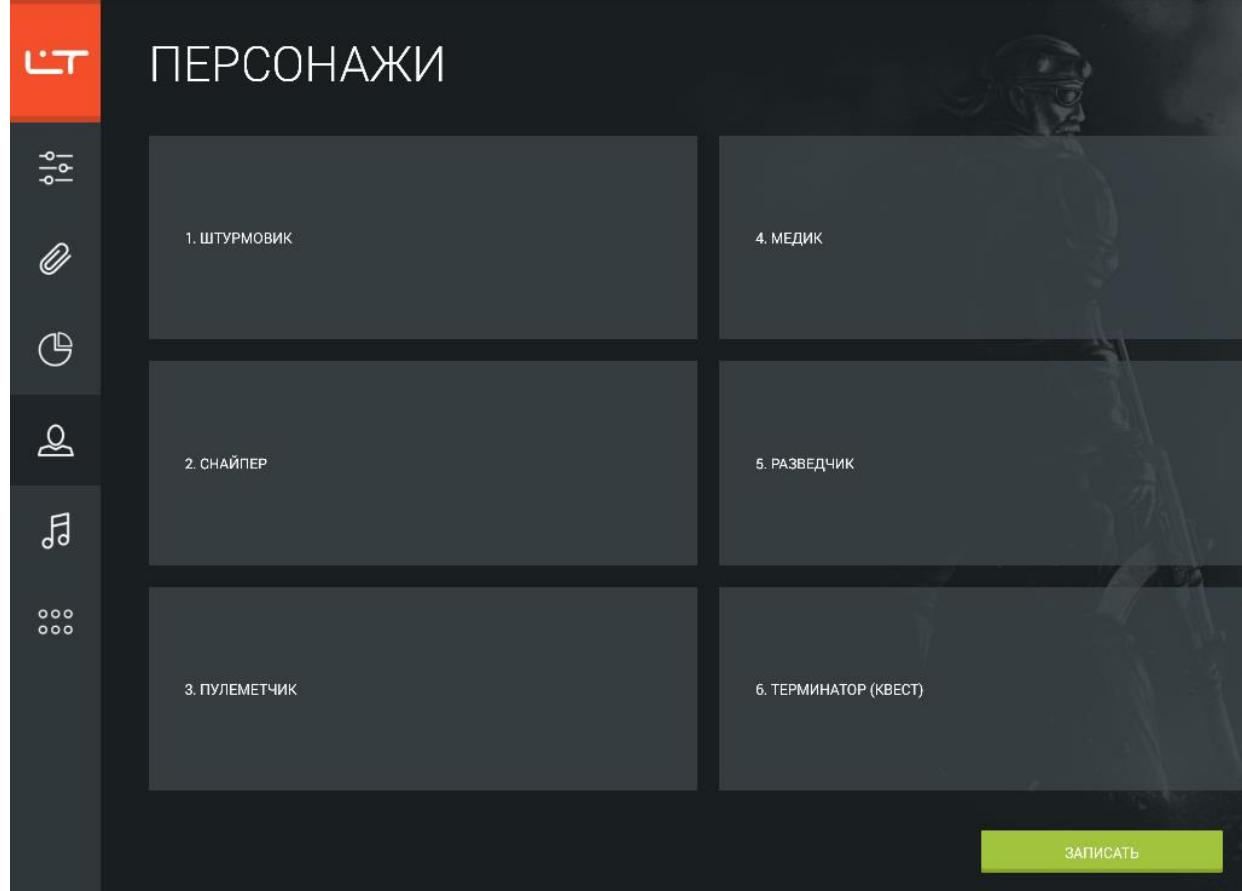

Пролистывая экран влево, можно просмотреть список персонажей с уникальными ТТХ. Доступно 8 предустановленных персонажей (три из них квестовые и применяются только на один раунд), а при необходимости Вы с легкостью можете создавать собственные.

Нажмите на плитку с названием персонажа, чтобы просмотреть или изменить его настройки, или коснитесь плитки «Добавить персонаж», чтобы создать собственного персонажа.

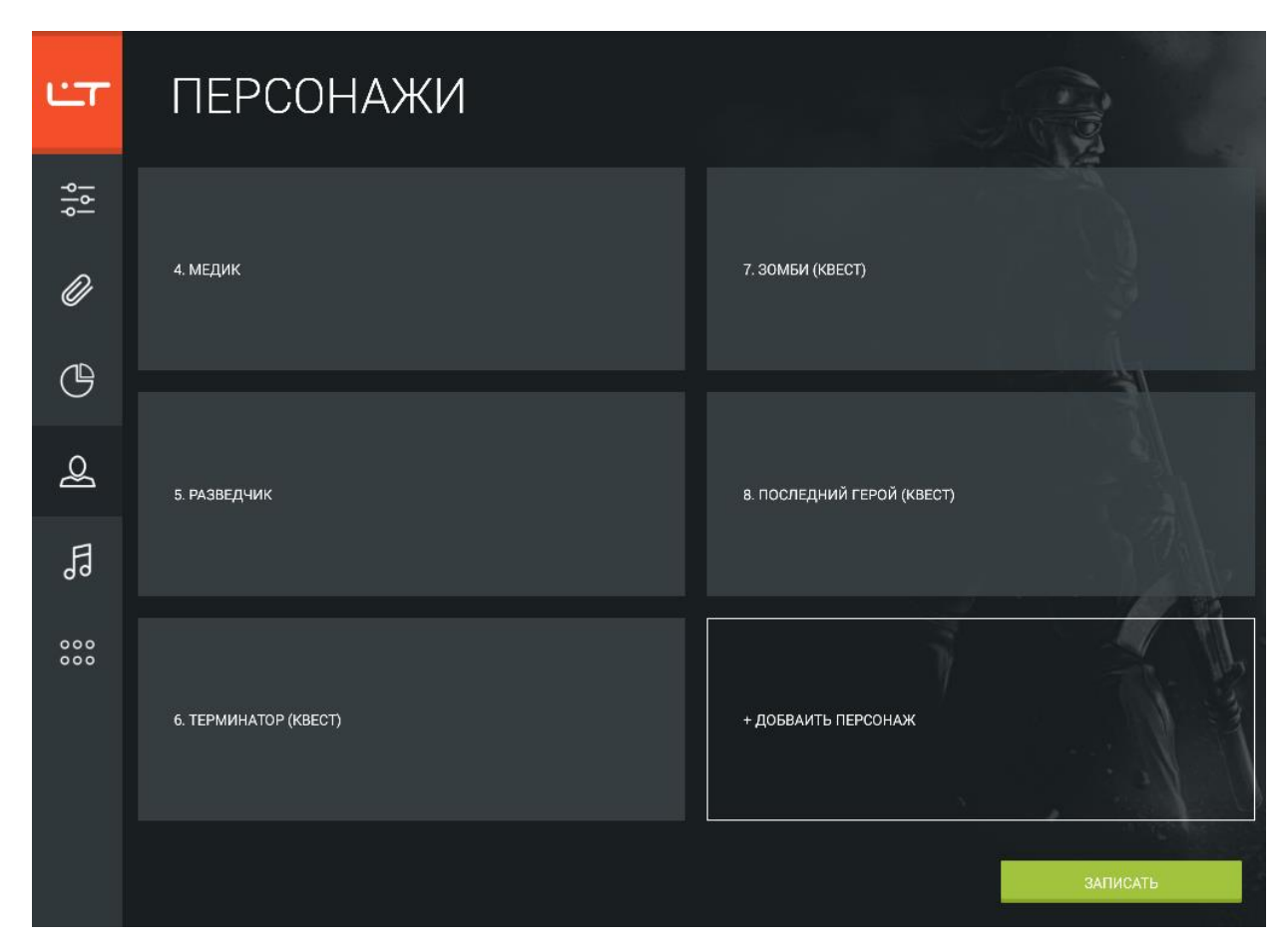

Введите название персонажа в верхней части окна и перейдите к настройке параметров.

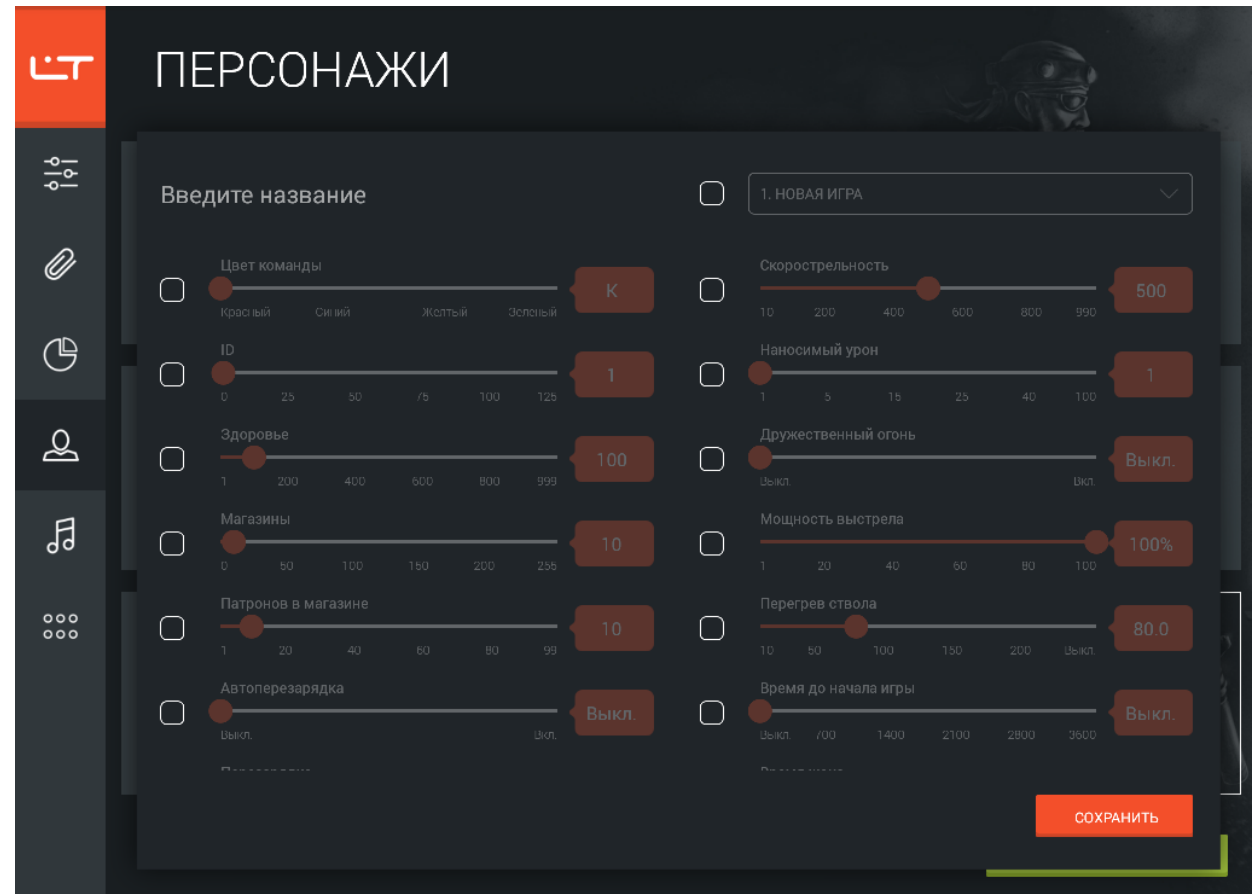

Чтобы изменить параметр, отметьте его флажком и перетяните ползунок к нужному значению (если Вы хотите указать точное значение параметра, нажмите на красную иконку и протяните полосу прокрутки вверх или вниз до нужного значения). При записи данных в оборудование обновляются только значения отмеченных параметров, а параметры, напротив которых флажок не установлен, при записи в оборудование остаются неизменными. Подробное описание настроек ТТХ можно найти в приложении.

Закончив изменение игрового персонажа, нажмите кнопку **Сохранить**.

Чтобы сохранить данные обновленных персонажей в игровые комплекты, нажмите кнопку **Записать**, и конфигуратор выполнит поиск подключенных устройств. Отметьте флажками тагеры, в которых хотите обновить список персонажей, и нажмите кнопку **Записать**.

Чтобы удалить персонаж, нажмите значок  $\boxtimes$  в плитке с его наименованием. Обратите внимание, что предустановленные персонажи недоступны для удаления.

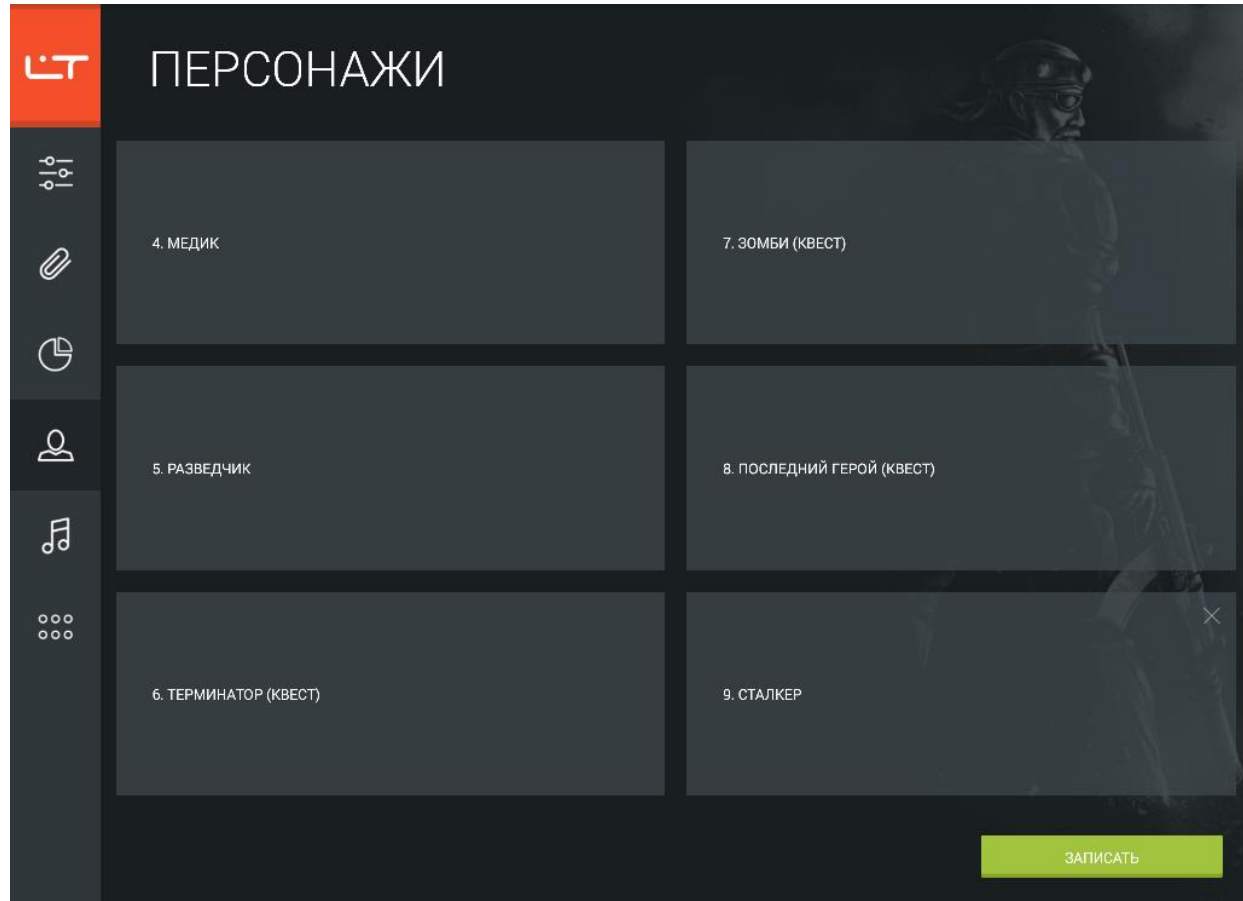

# <span id="page-30-0"></span>**Звуки**

Для лазертаг-оборудования v. 8 Вы можете по своему усмотрению изменить набор стандартных звуков. Прослушать и обновить звуковое сопровождение игровых событий можно в разделе «Звуки».

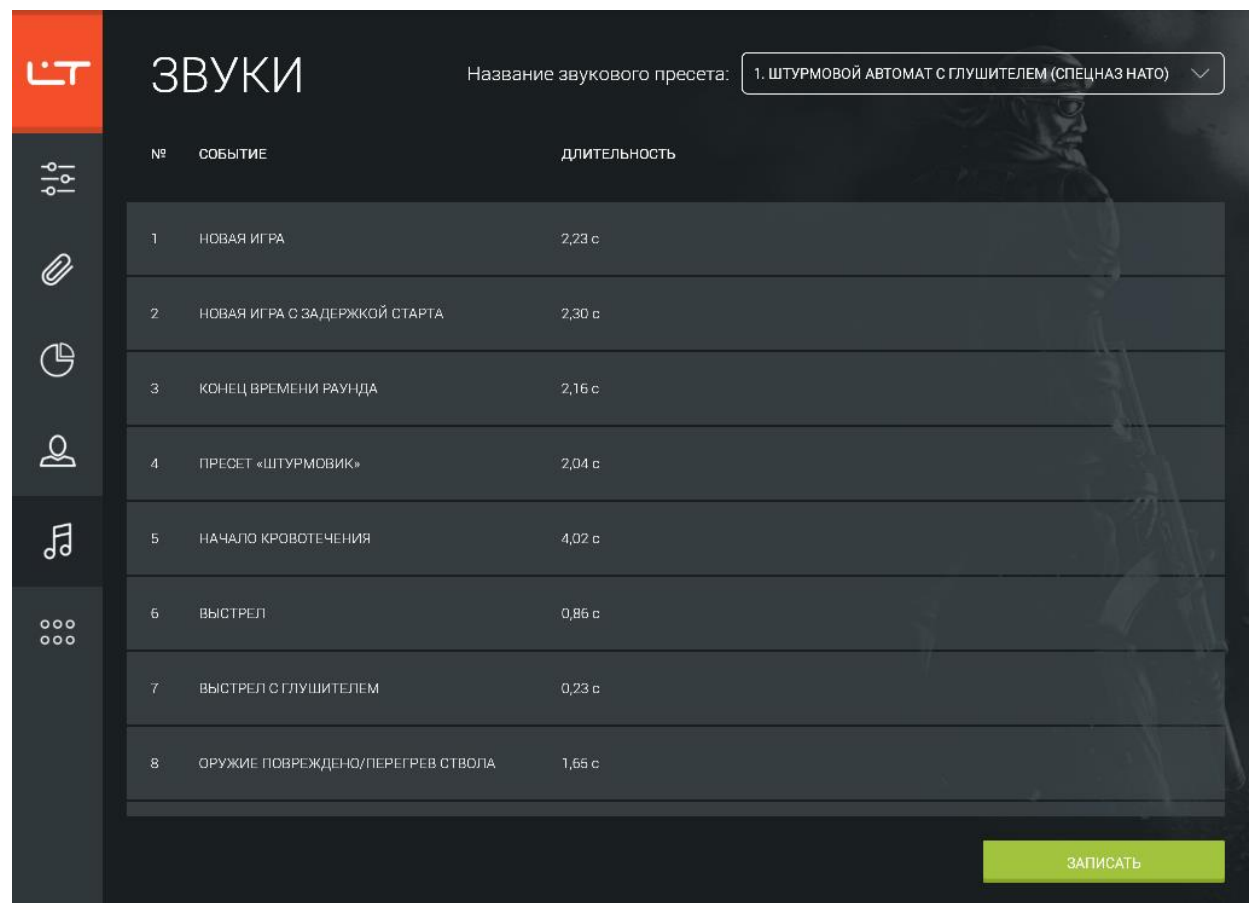

В верхней части окна выберите название набора звуков (или звукового пресета). В окне при этом отобразится список звуков выбранного пресета, которые можно прослушать, нажав на строку с его названием. Выбрав понравившийся пресет, Вы можете записать его в игровой комплект – для этого нажмите кнопку **Записать**. При этом конфигуратор выполнит поиск подключенных тагеров, среди которых следует указать те, в которые нуждаются в обновлении звукового сопровождения (можно выбрать несколько комплектов или все, установив флажок в верхней части таблицы).

### <span id="page-31-0"></span>**Обновление прошивки**

При запуске приложения (если Ваш планшет подключен к Интернету) конфигуратор автоматически выполнит поиск новой версии прошивки и даст Вам знать о её наличии (на иконке прошивки появится указатель).

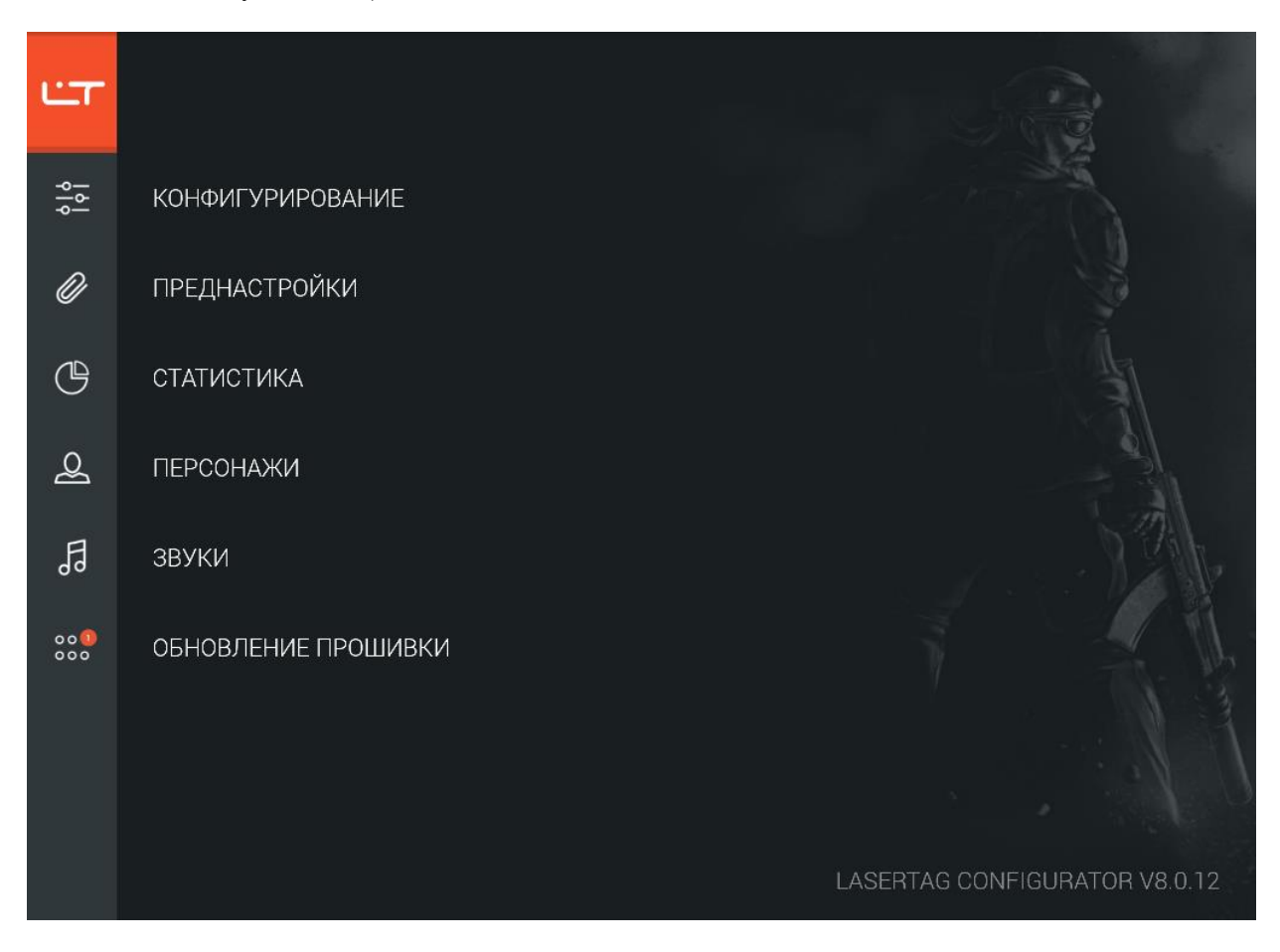

Откройте раздел и просмотрите сведения о новых прошивках в нижней части окна.

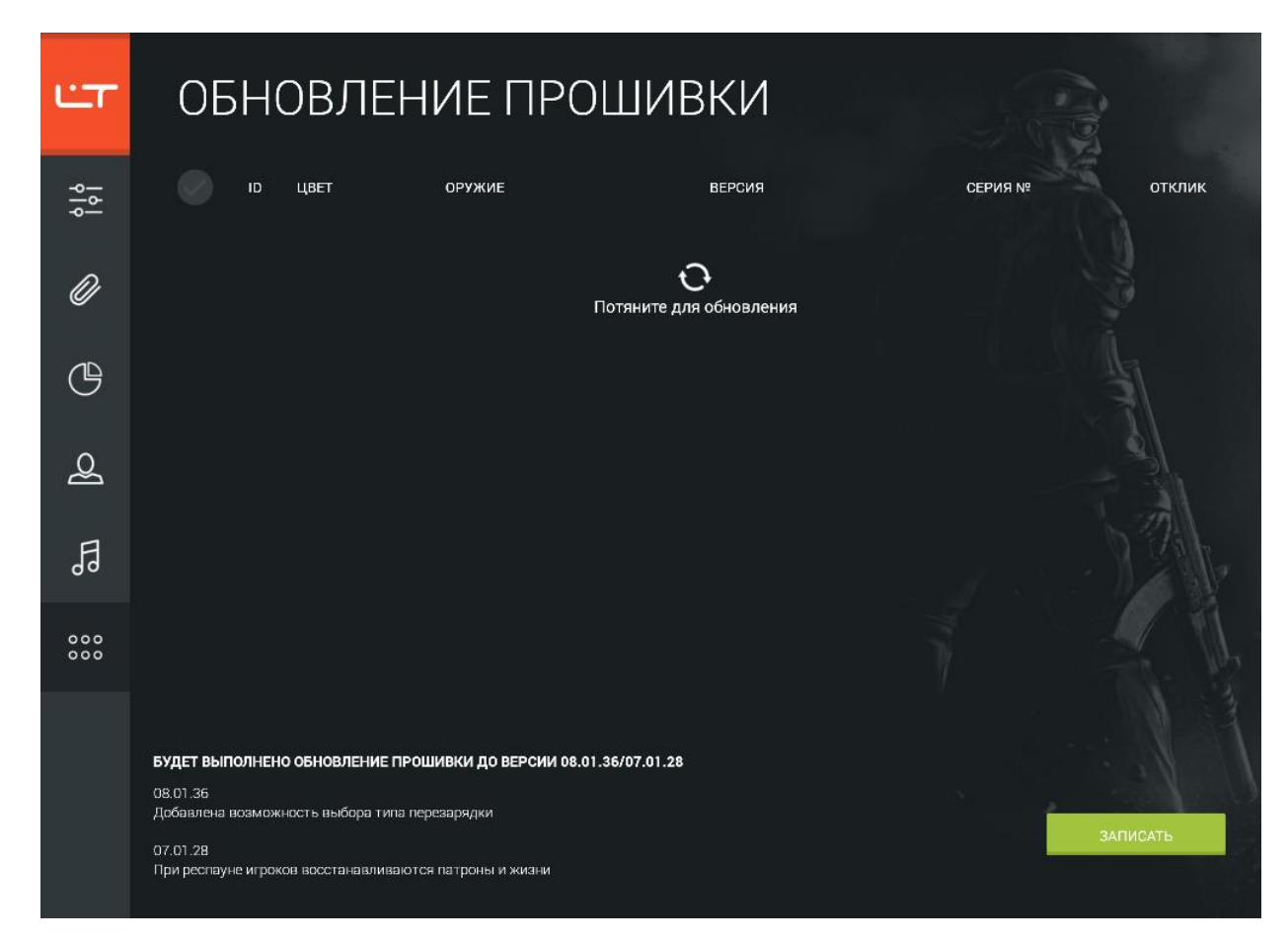

Включите нуждающиеся в апгрейде ружья (не забудьте при этом зажимать спусковой крючок для входа в режим Boot). Потяните вниз иконку обновления, и конфигуратор произведёт поиск подключенных комплектов.

Отметьте флажками те комплекты, прошивку которых необходимо обновить (можно выбрать несколько комплектов или все, установив флажок в верхней части таблицы). Если Вы затрудняетесь с выбором комплекта, нажмите иконку  $\varphi$ , при этом соответствующее оборудование издаст звуковой сигнал. Нажмите кнопку **Записать** и в течение нескольких секунд прошивка выбранных комплектов будет обновлена.

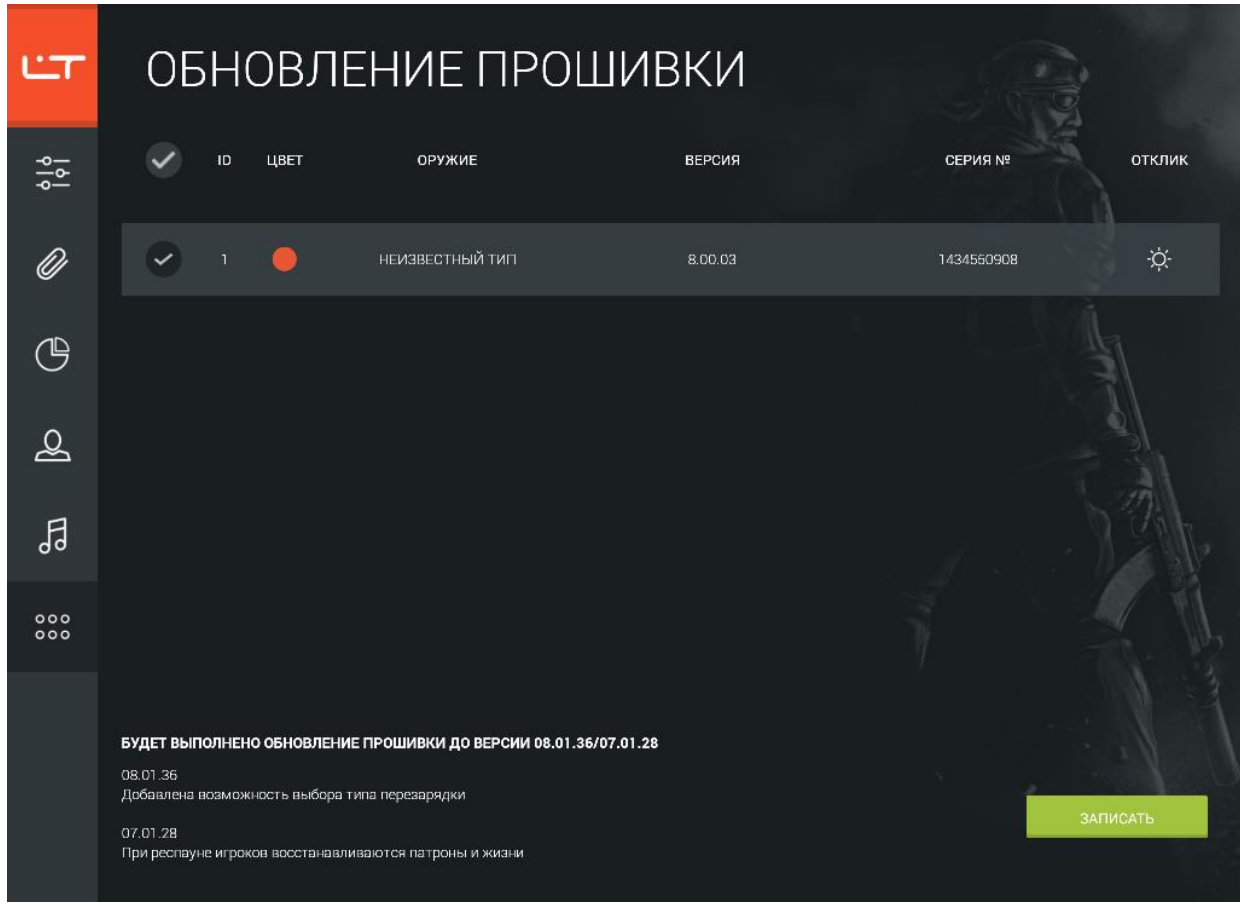

При этом комплект перезагрузится в обычном режиме. Если перезагрузка оборудования не произошла, выполните ее самостоятельно: выключите питание комплекта и снова включите его, не зажимая спусковой крючок. После перезагрузки оборудования все ранее записанные в него настройки ТТХ будут сброшены на заводские, поэтому следует повторно записать тип оружия и игровые параметры.

### <span id="page-34-0"></span>**Техническая поддержка**

По всем вопросам, связанным с эксплуатацией программы настройки игровых параметров лазертаг-оборудования «LASERTAG CONFIGURATOR» и возникновением проблем в процессе эксплуатации, обращайтесь в службу технической поддержки с 10:00 до 18:00 (время московское) в рабочие дни по телефонам **+7 (800) 555-95-90** и **+7 (4812) 377-000** (а также по дополнительным телефонам в случае недоступности основных: **+7 (964) 616-15-15**, **+7 (951) 694-01-00**), по электронной почте на адрес [help@laserwar.ru](mailto:help@laserwar.ru) или на сайте [www.laserwar.ru.](http://laserwar.ru/)

Обращаясь в службу технической поддержки, необходимо подготовить следующую информацию.

- описание ситуации, в которой возникла проблема;
- действия, которые привели к возникновению проблемы;
- версия программы (ее можно просмотреть в нижней части главного окна системы).

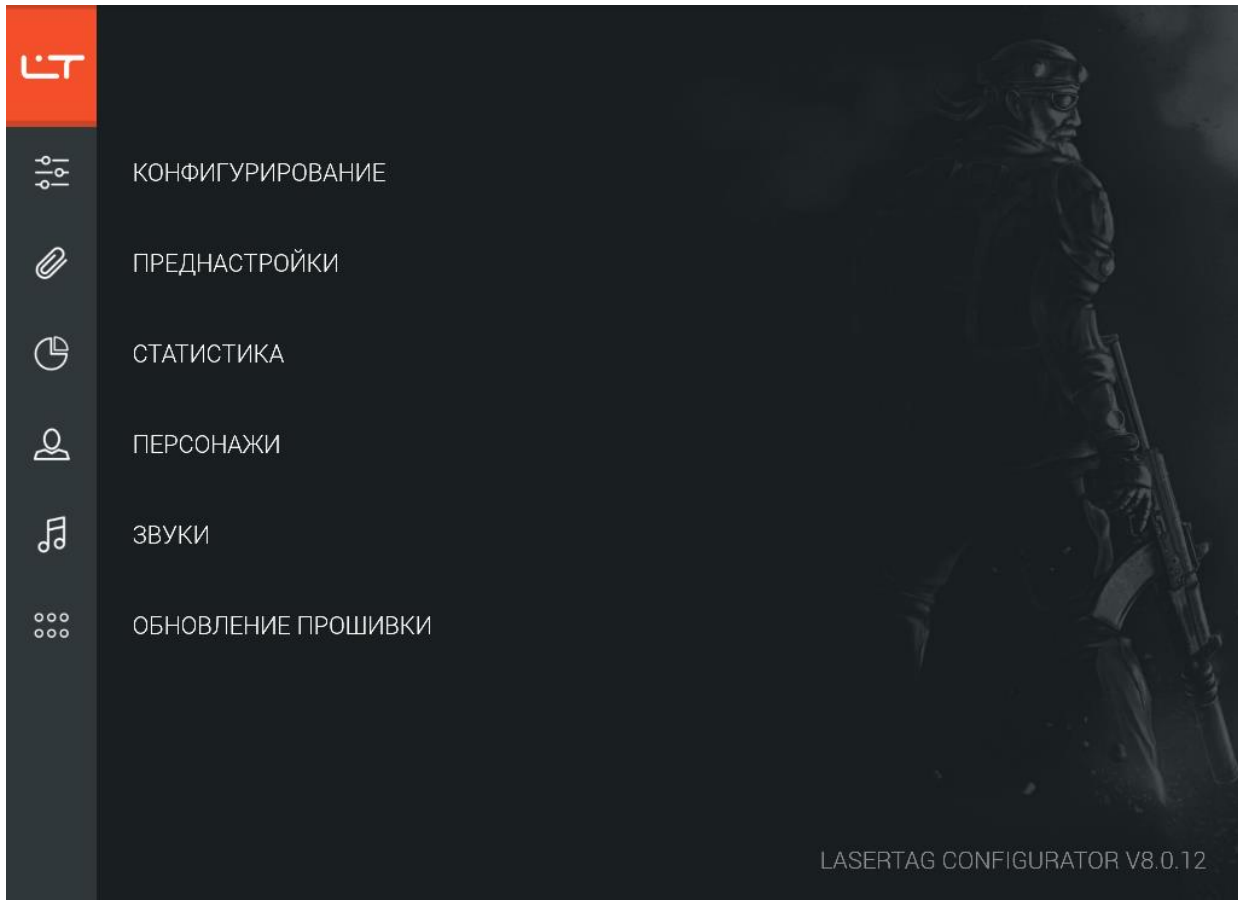

Желательно приложить скриншот с изображением проблемы.

### <span id="page-35-0"></span>**Приложение**

#### <span id="page-35-1"></span>**ТТХ игрового оборудования**

- Цвет команды Цвет команды указывает, к какой команде принадлежит выбранный комплект. Как правило, играют 2 - 4 команды разных цветов («Красный», «Синий», «Желтый», «Зеленый»). Если цвета комплектов совпадают и режим «Дружественный огонь» не активирован, при выстреле урон не наносится. Если цвета комплектов не совпадают или режим «Дружественный огонь» активирован, при выстреле наносится урон, заданный в поле **Наносимый урон** пресета.
- ID игрока Числовой идентификатор игрока. Допустимый диапазон для выбора идентификатора составляет 0 - 127. Идентификатор используется для подсчета статистики и должен быть уникален для всех игровых комплектов. Если идентификаторы игровых комплектов совпадают, они не смогут поражать друг друга. При записи параметров в следующую партию ружей необходимо также обеспечить уникальность идентификаторов.
- Дружественный огонь Режим поражения игроков своей команды. Если цвета игровых комплектов совпадают и режим «Дружественный огонь» не активирован, при выстреле урон не наносится. Если цвета комплектов совпадают, а режим «Дружественный огонь» активирован, при выстреле наносится урон, заданный в поле **Наносимый урон** пресета. Мы рекомендуем играть в лазертаг без активации дружественного огня – так интереснее. Но если Вы заинтересованы в реалистичности боя, тогда смело активируйте функцию дружественного огня.
- Автостарт При включении питания оборудования требуется процедура активации: команда «Рестарт» от пульта или аптечки. Если параметр «Автостарт» включен, рестарт от пульта или аптечки не требуется, а игровой комплект при включении питания готов к игре. Это может оказаться полезным индивидуальным игрокам и владельцам игровых комплектов.
- Автоперезарядка Если этот параметр включен, игровой комплект будет перезаряжаться автоматически, как только закончатся патроны в магазине автомата. Этот параметр может быть полезен всем, кто собирает лазертаг-оборудование самостоятельно, так как можно не выводить отдельную кнопку или микропереключатель перезарядки.
- Здоровье Количество единиц здоровья. Параметр устанавливается в диапазоне от 1 до 999.
- Магазины Количество запасных магазинов. Параметр устанавливается в диапазоне от 0 до 255.
- Патронов в магазине Количество патронов в одном магазине, как правило, соответствует реальным параметрам ТТХ соответствующего класса игрового комплекта. Параметр устанавливается в диапазоне от 1 до 99.
- Перезарядка Этот параметр представлен только для оборудования v.7. Количество времени (в секундах), которое уходит на восстановление полного магазина патронов. Параметр устанавливается в диапазоне от 1 до 255.
- Режим стрельбы Режим произведения выстрелов: «Авто» (автоматический режим стрельбы, не ограничивает количество выстрелов за одно длительное нажатие спускового крючка), «Отсекатель» (полуавтоматический режим, стрельба очередью), «Одиночный» (стрельба одиночными патронами, то есть режим «Снайпер»). Режим стрельбы для оборудования v.8 задается в параметре **Количество выстрелов**.
- Количество выстрелов Количество выстрелов в очереди при длительном однократном нажатии на спусковой крючок при выбранном режиме стрельбы «Отсекатель». Параметр устанавливается в диапазоне от 1 до 255.

Для оборудования v. 8 параметры «Режим стрельбы» и «Количество выстрелов» объединены. Здесь представлены режимы «Одиночный», режим ∞ («Авто»), а любое другое значение соответствует режиму «Отсекатель».

- Скорострельность Имитация скорострельности настоящего оружия: от медленных снайперских винтовок до быстрых пулеметных очередей. Параметр устанавливается в диапазоне от 10 до 990 выстрелов в минуту.
- Наносимый урон Количество урона (в единицах здоровья), наносимое оружием при попадании в противника. С помощью дифференцированного урона (изменения параметра силы выстрела) можно приблизить ТТХ игрового комплекта к ТТХ его реального прототипа. Параметр устанавливается в диапазоне от 1 до 100.
- Мощность выстрела Параметры дальности выстрела и, соответственно, рикошетов. В зависимости от погодных условий дальность выстрела может варьироваться.
- Перегрев ствола Количество выстрелов до перегрева ствола. При стрельбе из настоящего оружия стрелять без перерыва запрещено техникой безопасности: из-за высокой температуры может произойти деформация дула. При слишком интенсивной стрельбе в игровом комплекте эмулируется эффект «перегрева ствола», звук выстрела становится тише, исчезает сам выстрел и его подсветка. Игрок ждет несколько секунд, пока «ствол автомата остынет»; громкий звук выстрела возвращается, и можно вести бой дальше. Перегрев ствола в настоящем оружии тем сильнее, чем выше скорострельность и больше емкость магазина. Параметр устанавливается в диапазоне от 10 до 254 выстрелов, либо его можно отключить полностью, выбрав значение «Выкл.».
- Время до начала игры Время в секундах от старта до начала игры. Параметр активируется только специальной командой пульта «Новая игра – задержка старта». Параметр устанавливается в диапазоне от 1 до 3600 секунд, либо его можно отключить полностью, выбрав значение «Выкл.».
- Свечение «смерти» Время работы (в секундах) светодиодов и вибрации повязки игрока, у которого в игре закончились единицы здоровья. Параметр устанавливается в диапазоне от 1 до 60.

Для оборудования v. 8 значение данного параметра не учитывается. Время свечения составляет 10 секунд.

- Время шока Время (в секундах) «шока» при поражении. Это общее время свечения светодиодов и вибрации на повязке при поражении игрока. В это время пораженный игрок теряет возможность вести огонь. Параметр устанавливается в диапазоне от 0.1 до 65.0.
- Неуязвимость Время (в секундах), которое дается игроку на возможность спрятаться; в момент неуязвимости у игрока отключается повязка, и он не может стрелять и не может быть поражен. Параметр устанавливается в диапазоне от 0.1 до 3.0.
- Сигнал простоя Время бездействия игрового комплекта (в минутах), по истечении которого звучит тревожный сигнал. Очень помогает инструкторам и спасает аккумуляторы от глубокого разряда, если забыли выключить питание в лазертаг-оборудовании. Следует настроить время бездействия игрового комплекта до сигнала: параметр устанавливается в диапазоне от 30 до 240 минут.
- Режим вибрации Укажите необходимость вибрации оборудования при наступлении игровых событий. При выбранном значении «Выкл.» вибрация не срабатывает. При выбранном значении «Имитация отдачи» вибрация срабатывает при выстреле из тагера. При выбранном значении «Тактильная связь» вибрация срабатывает при поражении игрока. Если установлено значение «Все события» вибрация оборудования срабатывает в любом из вышеперечисленных случаев.
- Время раунда Этот параметр представлен только для оборудования v.8. Если этот параметр отключен (выбрано значение «Выкл.»), игровой раунд не ограничивается по времени. Чтобы задать максимальную продолжительность раунда, укажите длительность раунда в минутах. Допустимый диапазон составляет 1-240.
- Отключение экрана Этот параметр представлен только для оборудования v.8.

По умолчанию этот параметр выключен, и экран тагера (при его наличии) включен все время работы устройства. Чтобы отключать экран тагера, установите переключатель в положение «Вкл.». Это помогает продлить срок работы аккумулятора устройства и делает игроков незаметными при игре в темное время суток. Экран отключается только во время игры.

Чтобы отключить параметр, выберите значение «Выкл.».

- Регенерация здоровья Этот параметр представлен только для оборудования v.8. Включите этот параметр, чтобы позволить игроку восстанавливать 1% здоровья за выбранный интервал времени без использования аптечки. Для этого укажите время восстановления единиц здоровья в секундах: допустимый диапазон составляет 1-255.
- Время автовоскрешения Этот параметр представлен только для оборудования v.8. По умолчанию этот параметр выключен (выбрано значение «Выкл.»), и, когда игрок теряет все единицы здоровья, наступает виртуальная «смерть», и игрок должен найти аптечку для реанимации. Однако, можно задать время, по истечении которого игрок восстанавливает все единицы здоровья и возвращается в игру без аптечки. Для этого укажите время автовоскрешения в секундах: допустимый диапазон составляет 0-60.

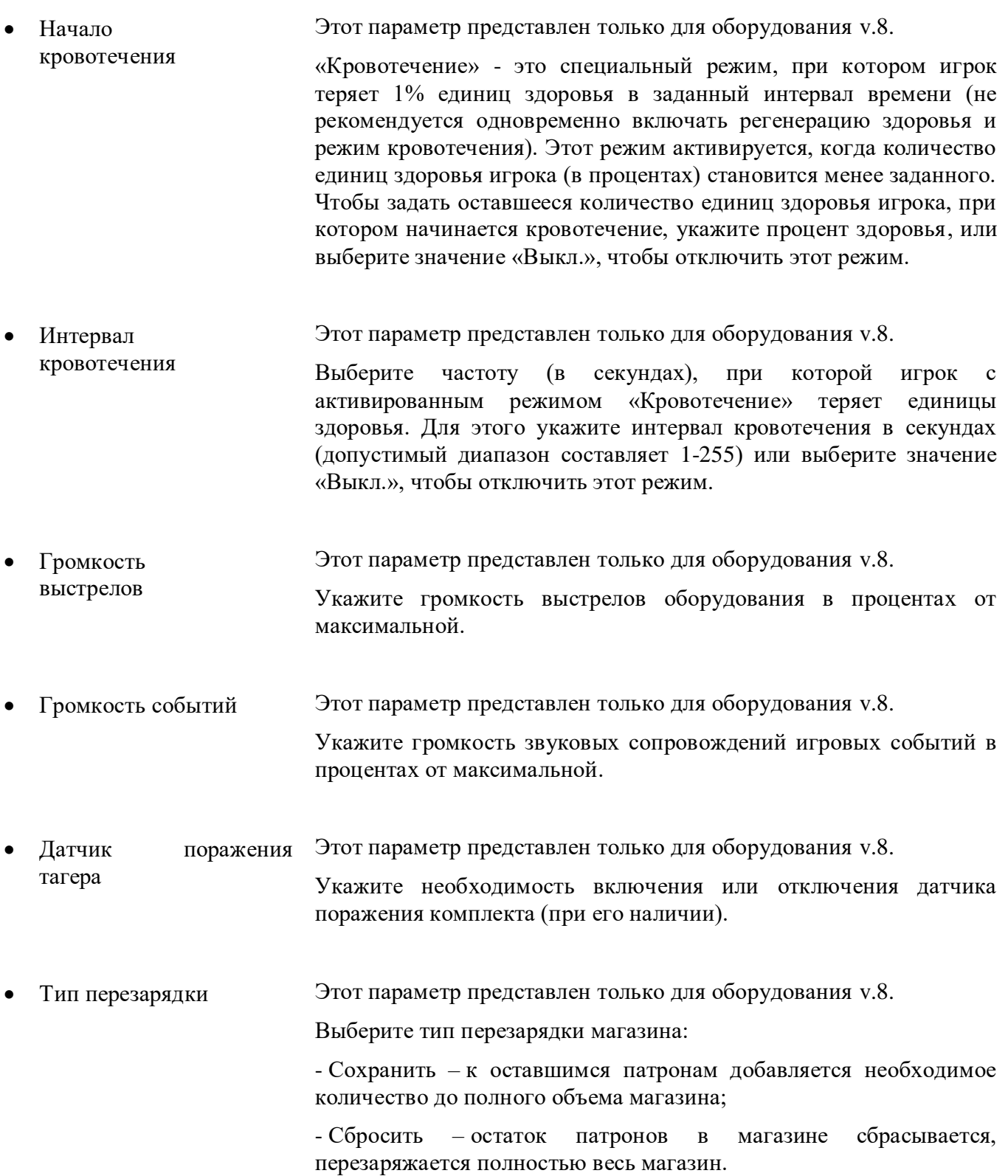

# <span id="page-39-0"></span>**Данные игровой статистики**

• ID Индивидуальный числовой идентификатор игрока

- Цвет Цвет команды игрока
- Оружие Тип оружия, задаваемый при записи настроек (в разделе «Запись»). Для оборудования v.4–6 данный параметр отображается как «Неизвестный тип»
- Рейтинг Рейтинг игрока рассчитывается по формуле:

Попадания Попадания<br>вигроков  $\frac{100 + T$ очность х 2<br>Ранен + 1

- Точность Процентное отношение попаданий к общему количеству выстрелов
- Выстрелы Общее количество выстрелов в ходе игры
- Убийства Общее количество «убийств» противников в ходе игры
- Смерти Общее количество «смертей» в ходе игры

#### <span id="page-40-0"></span>**Достижения игроков**

- Разрушитель Наибольшее количество нанесенного урона среди игроков всех команд
- Камикадзе Наибольшее количество «смертей» среди игроков всех команд
- Воин Самый высокий рейтинг среди игроков всех команд
- Неуязвимый Наименьшее количество попаданий по игроку среди игроков всех команд
- Снайпер Самая высокая точность среди игроков всех команд
- Рэмбо Наибольшее количество произведенных выстрелов среди игроков всех команд